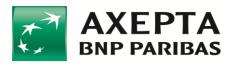

# **AXEPTA BNP Paribas**

# pHey Integration Guide

v. 1.3.4

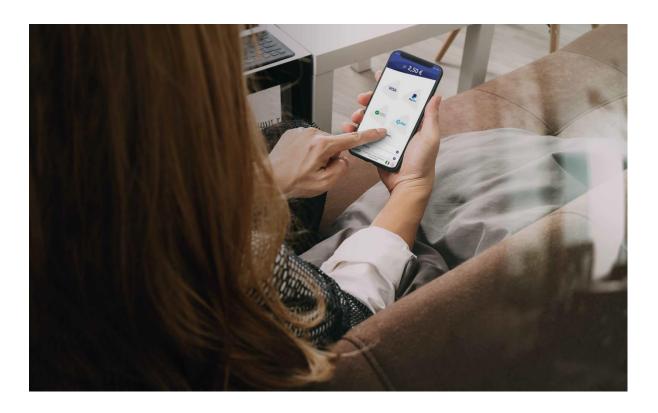

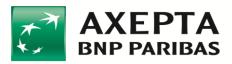

# **DOCUMENT VERSIONS**

| Version | Description of changes                                                          |  |  |  |  |  |  |
|---------|---------------------------------------------------------------------------------|--|--|--|--|--|--|
| 1.0.0   | First issue                                                                     |  |  |  |  |  |  |
| 1.0.1   | Document outline revision                                                       |  |  |  |  |  |  |
| 1.0.2   | IT content revision                                                             |  |  |  |  |  |  |
| 1.0.3   | Business content revision                                                       |  |  |  |  |  |  |
| 1.0.6   | IT content revision                                                             |  |  |  |  |  |  |
| 1.0.7   | Document outline revision                                                       |  |  |  |  |  |  |
| 1.0.8   | Insertion of references to sections                                             |  |  |  |  |  |  |
| 1.0.9   | Graphic revision                                                                |  |  |  |  |  |  |
| 1.0.10  | IT content revision (strings limited to 2048 bits, supported languages,         |  |  |  |  |  |  |
|         | removed the TID in initPayment)                                                 |  |  |  |  |  |  |
| 1.0.11  | IT content revision (body and response to server-to-server calls updated)       |  |  |  |  |  |  |
| 1.1.0   | Added Android SDK and iOS SDK guides                                            |  |  |  |  |  |  |
|         | Added "Smart layout customization" section                                      |  |  |  |  |  |  |
|         | Error code revision                                                             |  |  |  |  |  |  |
|         | Formatting revision                                                             |  |  |  |  |  |  |
| 1.1.1   | Typos in examples                                                               |  |  |  |  |  |  |
| 1.1.2   | Specified which licenses to use in the various Requests and redacted            |  |  |  |  |  |  |
|         | notification email                                                              |  |  |  |  |  |  |
| 1.1.3   | Detailed description on merchant-side PCI DSS                                   |  |  |  |  |  |  |
|         | Fixed typos on host                                                             |  |  |  |  |  |  |
| 1.1.4   | Typo in Android SDK in the "Implementation in an Activity" section, letter "f". |  |  |  |  |  |  |
|         | initPayment, removed obligation of the <i>redirect_success</i>                  |  |  |  |  |  |  |
|         | redirect_failureUrl and callback_url parameters                                 |  |  |  |  |  |  |
| 1.1.5   | Smart integration, transaction outcome management                               |  |  |  |  |  |  |
| 1.1.6   | redirect_successUrl and redirect_failureUrl were changed from POST-type         |  |  |  |  |  |  |
|         | calls to REDIRECT.                                                              |  |  |  |  |  |  |
|         | Easy integration, transaction outcome management                                |  |  |  |  |  |  |
| 1.1.7   | Fixed test PANs                                                                 |  |  |  |  |  |  |
| 1.1.8   | Specified that the Access Token must be sent in Bearer mode                     |  |  |  |  |  |  |
|         | Verifying a Transaction (verify) section inserted                               |  |  |  |  |  |  |
| 1.1.9   | Types corrected in "Smart integration" example                                  |  |  |  |  |  |  |
| 1.2.0   | Document outline revision                                                       |  |  |  |  |  |  |
|         | Tokenize function added to various Sections.                                    |  |  |  |  |  |  |
|         | Complete revision of In-App integrations (iOS and Android)                      |  |  |  |  |  |  |
|         | Specification on Access Tokens                                                  |  |  |  |  |  |  |
|         | InitPayment, description of amount when card is verified                        |  |  |  |  |  |  |
|         | InitPayment, enumeratives added to address type                                 |  |  |  |  |  |  |
|         | "Making payments with 3DS" section. example modified                            |  |  |  |  |  |  |
|         | Easy integration: compatible browsers, clarifications on Verify                 |  |  |  |  |  |  |
|         | Smart integration: compatible browsers, window.postMessage(),                   |  |  |  |  |  |  |
|         | clarifications on Verify                                                        |  |  |  |  |  |  |

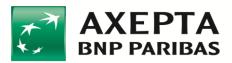

|       | "Information for test environment" section, enrStatus e authStatus                                                    |
|-------|----------------------------------------------------------------------------------------------------|
|       | "Information for test environment" section, test cases                                                                |
|       | New "Information for release to Production" section                                                                   |
| 1.2.1 | Verify, PaymentID in input section                                                                                    |
| 1.2.2 | References to APMs removed                                                                                            |
|       | Notes added for the special case of the Credit of Confirm                                                             |
|       | Added Par. "Making one-click payments"                                                                                |
| 1.3.0 | Par. "Support information", new email                                                                                 |
|       | transaction_type clarification in initPayment                                                                         |
|       | shopID clarification in initPayment                                                                                   |
|       | <i>logo</i> parameter substituted with <i>image</i> parameter in <i>initPayment</i>                                   |
|       | Par. "Smart Layout Management", new layout "buttonless"                                                               |
|       | SDK iOS, added Xcode functional requirements                                                                          |
|       | SDK Android, removed amount from ApiService.paymentConfiguration()                                                    |
|       | Par. "Making one-click payments", complete review                                                                     |
|       | Par. "Deleting a tokenized card", added paragraph                                                                     |
|       | Par. "Information for test environment", added two test cases                                                         |
|       | Par. "Testing 3DS 2.x", added paragraph                                                                               |
| 1.3.1 | Par. "Recurring payments", added paragraph                                                                            |
| 1.3.2 | Par. "Recurring payments", modified paragraph                                                                         |
| 1.3.3 | Par. "Payment Initialization (initPayment)", removed <i>payInstrToken</i> and                                         |
|       | payCardToken in the examples                                                                                          |
|       | Par. "Credit", removed <i>payInstrToken</i> and <i>payCardToken</i> in the examples                                   |
|       | Par. "Void", removed <i>payInstrToken</i> and <i>payCardToken</i> in the examples                                     |
|       | Par. "Confirm", removed <i>payInstrToken</i> and <i>payCardToken</i> in the examples                                  |
|       | Par. "Payment Initialization (initPayment)", added type values SPEDIZIONE                                             |
|       | and FATTURAZIONE                                                                                                    |
|       | Par. "Payment execution (execute)", card brand is not mandatory                                                       |
|       | Par. "Direct payment (directPayment)", card brand is not conditional                                                  |
|       | Par. "Payment Initialization (initPayment)", job to cancel payments.                                                  |
|       | Par. "Making one-click payments", case of payCardToken null                                                           |
|       | Par. "In-App checkout (SDK iOS)", <i>itemId</i> value must be the <i>PaymentID</i> on the                             |
|       | initPayment                                                                                                    |
| 1.3.4 | Par. "Payment outcomes", added paragraph                                                                              |
| 1.3.4 | Par. "Easy checkout", payment result moved to new Par. "Payment                                                       |
|       | outcomes"                                                                                                    |
|       | Par. "Smart checkout", payment result moved to new Par. "Payment                                                      |
|       | outcomes"                                                                                                    |
|       | More paragraphs, <i>callback_url</i> must be in HTTPS                                                                 |
|       | More paragraphs, <i>caliback_arr</i> must be in HTTPS<br>More paragraphs, <i>redirect_successUrl</i> must be in HTTPS |
|       |                                                                                                    |
|       | More paragraphs, <i>redirect_failureUrl</i> must be in HTTPS                                                          |
|       | Par. "In-App checkout (SDK iOS)", modified functional requirements                                                    |
|       | Par. "In-App checkout (SDK iOS)", modified SDK configuration                                                          |
|       | Par. "In-App checkout (SDK Android)", modified SDK configuration                                                      |

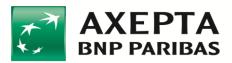

Par. "In-App checkout (SDK Android)", modified example in PaymentSelectorActivity Integration Par. "Confirm with automatic void of the residual", added paragraph

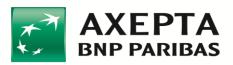

## CONTENTS

| 1 | 1 Introduction |                                 |                                                         |    |  |  |  |
|---|----------------|---------------------------------|---------------------------------------------------------|----|--|--|--|
|   | 1.1            | Che                             | ckout solutions                                         | 8  |  |  |  |
|   | 1.2            | Рау                             | ment instruments                                        | 8  |  |  |  |
|   | 1.3            | Add                             | litional services                                       | 8  |  |  |  |
|   | 1.3.           | 1                               | Saving payment data                                     | 9  |  |  |  |
|   | 1.3.           | 2                               | Payment notifications                                   | 9  |  |  |  |
|   | 1.3.           | 3                               | Customer notifications                                  | 9  |  |  |  |
|   | 1.3.           | 4                               | Easy Checkout personalization                           | 10 |  |  |  |
|   | 1.3.           | 5                               | Easy Checkout optional forms                            | 10 |  |  |  |
|   | 1.4            | Sup                             | port information                                        | 11 |  |  |  |
| 2 | Initi          | ializir                         | ng a payment                                            | 12 |  |  |  |
|   | 2.1            | Рау                             | ment Initialization (initPayment)                       | 12 |  |  |  |
|   | 2.1.           | 1                               | Example of Java Unirest integration                     | 17 |  |  |  |
|   | 2.1.           | 2                               | Example of PHP http Request integration                 | 18 |  |  |  |
|   | 2.1.           | 3                               | Example of Node Request integration                     | 20 |  |  |  |
| 3 | Тур            | es of                           | fintegration                                            | 22 |  |  |  |
| 4 | API            | chec                            | kout                                                    | 23 |  |  |  |
| 5 | Eas            | y che                           | eckout                                                  | 24 |  |  |  |
| 6 | Sma            | art cł                          | neckout                                                 | 26 |  |  |  |
|   | 6.1            | Sma                             | art layout management                                   | 28 |  |  |  |
|   | 6.2            | Sma                             | art layout personalization                              | 30 |  |  |  |
| 7 | In-A           | үрр с                           | heckout (SDK iOS)                                       | 32 |  |  |  |
|   | 7.1            | Fun                             | ctional Requirements                                    | 32 |  |  |  |
|   | 7.2            | Intr                            | oduction                                                | 32 |  |  |  |
|   | 7.3            | Add                             | ling SDK to the project                                 | 32 |  |  |  |
|   | 7.4            | SDK                             | Configuration                                           | 34 |  |  |  |
|   | 7.5            | SDK                             | (implementation                                         | 36 |  |  |  |
|   | 7.5.           | 1                               | Payment Context Integration                             | 36 |  |  |  |
|   | 7.5.           | 2                               | Widget integration                                      | 37 |  |  |  |
|   | 7.5.           | 3                               | Integration by direct call on a specific payment method | 41 |  |  |  |
|   | 7.5.           | 4                               | Setting the Credit Card view in direct payments         | 41 |  |  |  |
| 8 | In-A           | In-App checkout (SDK Android)42 |                                                         |    |  |  |  |

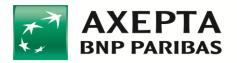

|    | 8.1   | Min    | imum Requirements                           | 42 |
|----|-------|--------|---------------------------------------------|----|
|    | 8.2   | Add    | ing dependency for SDK                      | 42 |
|    | 8.3   | SDK    | configuration                               | 44 |
|    | 8.4   | Gra    | phic personalization                        | 44 |
|    | 8.5   | SDK    | Integration                                 | 45 |
|    | 8.6   | Рауі   | mentSelectorActivity Integration            | 45 |
|    | 8.7   | Frag   | mentPayment Integration                     | 47 |
|    | 8.7.  | 1      | Implementation in an Activity               | 47 |
|    | 8.7.2 | 2      | Implementation in a Fragment                | 50 |
|    | 8.8   | Dire   | ct call integration                         | 50 |
|    | 8.9   | Exar   | nples of the code                           | 51 |
|    | 8.10  | Exar   | nples of Layouts                            | 53 |
| 9  | Payr  | nent   | t outcomes                                  | 54 |
| 10 | ) Af  | fter t | he payment                                  | 56 |
|    | 10.1  | Crea   | Jit                                         | 56 |
|    | 10.1  | 1      | Example of Java Unirest                     | 59 |
|    | 10.1  | 2      | Example of PHP Http Request                 | 59 |
|    | 10.1  | 3      | Example of Node Request                     | 60 |
|    | 10.2  | Voic   | 1                                           | 61 |
|    | 10.3  | Con    | firm                                        | 64 |
|    | 10.3  | .1     | Confirm with automatic void of the residual | 66 |
|    | 10.4  | Veri   | fying a Transaction (verify)                | 68 |
|    | 10.5  | Mak    | king one-click payments                     | 70 |
|    | 10.5  | .1     | Phase 1 - Configuration                     | 70 |
|    | 10.5  | .2     | Phase 2 - Card tokenization                 | 71 |
|    | 10.5  | .3     | Phase 3 - Payment using token               | 73 |
|    | 10.6  | Recu   | urring payments (scheduled by the merchant) | 75 |
|    | 10.6  | 5.1    | Phase 1 - Configuration                     | 75 |
|    | 10.6  | 5.2    | Phase 2 - Card tokenization                 | 75 |
|    | 10.6  | 5.3    | Phase 3 - Payment using token               | 75 |
|    | 10.7  | Dele   | eting a tokenized card                      | 77 |
| 11 | L Er  | ror    | codes                                       | 78 |
| 12 | 2 Те  | estin  | g environment information                   | 79 |
|    |       |        |                                             |    |

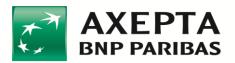

| 12. | .1 Testing 3DS 2.x                          | 81 |
|-----|---------------------------------------------|----|
| 13  | How to move to Production environment       | 82 |
| 14  | Merchant-side PCI data security information | 83 |

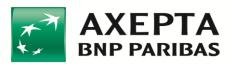

# 1 Introduction

This document presents useful information for the integration of a website with the Axepta e-commerce platform.

Websites offering e-commerce services usually provide a shopping cart with the summary of the products purchased and a button to complete the purchase through a payment request that can end on your website or through a redirection to a third-party site.

# **1.1 Checkout solutions**

Axepta has several checkout solutions which are useful for optimizing conversions and increasing online sales. They can be easily integrated into your website:

- Easy Checkout With the Easy solution your customers can finish their purchase on a personalized and optimized payment page for each device, which can be integrated with your website very quickly, without having to worry about the security of the payment that is guaranteed by Axepta
- Smart Checkout Your customers can pay directly on your site and the transaction data will be handled by Axepta in secure mode thanks to Axepta's default UI components that can be easily integrated into your website with limited data security charges borne by you (details in the Merchant-side PCI data security information section)
- In-App Checkout With the Smart solution, you can integrate our iOS and Android SDKs to have your customer complete their purchase directly in the App with the best mobile User Experience
- **API Checkout** Axepta APIs can be used to integrate the payment request within your website (card data is managed by the merchant server)

## **1.2 Payment instruments**

Axepta has several payment instruments that can be accepted with a single integration, including the VISA, VISA Electron, VPay, Mastercard, Maestro, American Express and Diners schemes.

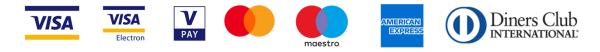

# **1.3 Additional services**

This integration guide has all the necessary information to integrate your website with the Axepta e-commerce platform.

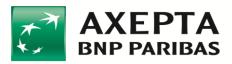

#### 1.3.1 Saving payment data

On request, by activating the "one-click" payments function, you can enable the service that lets you save payment data to facilitate future payments. For details on the calls to be made, see the "Making one-click payments" section.

#### 1.3.2 Payment notifications

On request, you can enable a notification for each completed payment to receive via email, SMS.

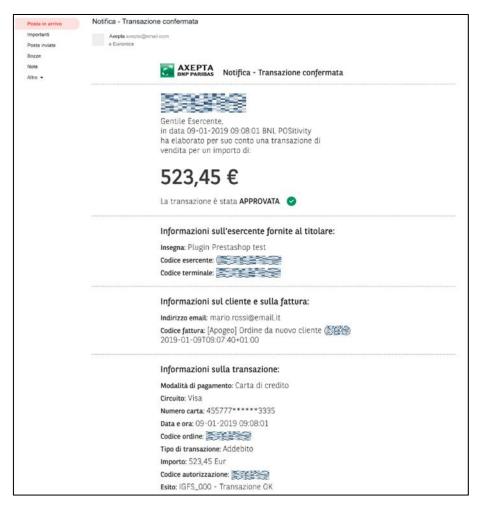

You can ask our support team to modify the communications sent (see Section 1.4).

#### 1.3.3 Customer notifications

On request, you can enable a customer notification for each completed payment to be sent via email or SMS.

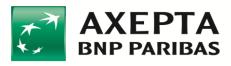

|                                                         | Conferma pagamento                                                   |
|---------------------------------------------------------|----------------------------------------------------------------------|
| Posta in arrivo<br>Importanti<br>Posta inviata<br>Bozze | A Mario Ressi                                                        |
| Note<br>Altro 👻                                         | ENP PARIBAS Conferma pagamento                                       |
|                                                         | AXEPTA 🗙 STORE                                                       |
|                                                         | 523,45 €                                                             |
|                                                         | Gentile Mario,<br>hai acquistato il seguente prodotto:               |
|                                                         | Fotocamere reflex<br>NIKON - D3400 + AF-P DX 18-55MM<br>Colore: nero |
|                                                         | Informazioni sull'acquisto:                                          |
|                                                         | Nome prodotto: NIKON - D3400 + AF-P DX 18-55MM                       |
|                                                         | Data: 17 / 08 / 2019                                                 |
|                                                         | Metodo di pagamento: Visa - **** **** **** 1234                      |
|                                                         | Esercente: Axepta store                                              |
|                                                         | Prezzo: 523,45 €                                                     |
|                                                         | Per ulteriori informazioni <u>controlla il tuo acquisto</u> .        |
|                                                         | Cordiali saluti,<br>il team Axepta                                   |

You can ask our support team to change communications that have been sent (see section 1.4).

#### 1.3.4 Easy Checkout personalization

Your payment page can be personalized with your logo and colours

|                    |        |         |        |        |        |        | )0€    | )0€    |
|--------------------|--------|---------|--------|--------|--------|--------|--------|--------|
|                    |        |         | )0€    | )0€    | )0€    | )0€    | ognome | ognome |
| <i>≣</i> 100,00€   | )0€    | )0€     | Ignome | ognome | ognome | >gnome |        |        |
| Nome               | ognome | >gnome  |        |        |        | N      |        |        |
| Numero della carta |        |         | ~      |        |        | anti → | anti → |        |
| Data scadenza CVV  |        |         | nti -  | anti ≓ | anti - | *      |        |        |
| ← Avanti →         | anti   | → nti - |        |        |        |        |        |        |

#### 1.3.5 Easy Checkout optional forms

Using the Easy Checkout solution, you can activate, on request, the following forms on the payment page:

• Cart - The cart summary can be displayed on the payment page, including the logo, quantity, description and unit price of each product purchased

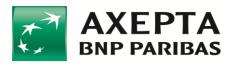

• Addresses - The summary of shipping and billing addresses can be displayed, showing the recipient, address, postcode, city, province and state for each.

# **1.4 Support information**

This integration guide has all the necessary information to integrate your website with the Axepta e-commerce platform.

For any further information, simply write to the email address:

ecommercesupport@axeptamail.com or contact us at (+39) 060 070 selecting option 1 and then 4.

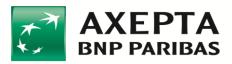

## 2 Initializing a payment

To make a payment using the Axepta Payment Gateway (pHey), a Merchant must be configured on Axepta side.

You must then be in possession of a valid key (**AccessToken**) for your user name and a user license. This Access Token can be obtained using your credentials at the following address <u>https://pay-test.axepta.it/access</u>. It is recommended that you keep the access token in a safe place and set this access token as a setup parameter on your e-commerce system, so that it can be replaced easily if the need arises. The access token lasts for 10 years but can be revoked at the specific request of the merchant or for Axepta needs.

Finally, you must possess an **API License Key**, which is indispensable for initializing the payment using server to server APIs. The licence is of the alphanumeric type (for example: "ce7e4f96-3fa1-4696-a669-80cfe2805411").

## **2.1** Payment Initialization (initPayment)

The payment initialization call is <u>required for every transaction that you want to carry out</u> <u>regardless of the integration method</u> the merchant wishes to use. This is a technical payment initialization call that <u>DOES NOT trigger any type of authorization flow</u>.

| METHOD            | POST                                                                                                    |
|-------------------|----------------------------------------------------------------------------------------------------|
| ENDPOINT          | {{host server to server}}/api/v1/payment/initPayment                                                                                                    |
| HEADERS           | "Content-type": application/json<br>"Authorization": Bearer < AccessToken><br>"X-license-key": < API License Key>                                                                                                    |
| (BODY) PARAMETERS | <pre>{     "transaction_type": "PURCHASE",     "transaction_timeout": "30000",     "shopID": "shopIDprova12345",     "currency": "EUR",     "language": "IT",     "amount": "84.58",     "notifications": {         "name": "Mario Rossi",         "email": "test@test.it",         "smartphone": "3332233220"</pre> |

The specifications of the initialization call are below:

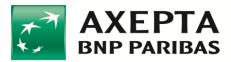

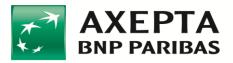

|                | "paymentID": < payment ID>                                      |
|----------------|-----------------------------------------------------------------|
|                | }                                                               |
| ERROR RESPONSE | {<br>"code": 1118,<br>"message": "The data are necessary."<br>} |

The *callback\_url* parameter lets you receive the outcome of the transaction and the related data. Please see Par. "Payment outcomes".

The formats of the fields requested in **Input** are as follows:

| Field Name          | Format                                                                 | Description                                                                                                    |    |
|---------------------|------------------------------------------------------------------------|----------------------------------------------------------------------------------------------------|----|
| transaction_type    | Enumerative:<br>[PURCHASE,AUTH,VER<br>IFY]                             | Describes the desired type of transaction.<br>PURCHASE means that the cardholder<br>would be charged immediately, AUTH<br>means preauthorization (an amount would<br>be only blocked on the card but not<br>charged), VERIFY means that the card<br>would be only verified if it is valid (note<br>that you must specify an amount greater<br>than zero, even if this amount would not<br>be used). | *1 |
| transaction_timeout | Numeric format string                                                  | Indicates the maximum waiting time for<br>the transaction, the value is expressed in<br>milliseconds.                                                                                                    |    |
| payInstrToken       | String                                                                 | Token identifying the customer's wallet.<br>For example, the user's e-mail or ID can be<br>passed to Axepta. See Par. "Making one-<br>click payments"                                                                                                    |    |
| payCardToken        | String                                                                 | Token identifying a tokenized card<br>belonging to the wallet corresponding to<br>"payInstrToken". It is not normally sent in<br>input but is returned in output to the<br>merchant after tokenizing.<br>See from Par. "Making one-click<br>payments"                                                                                                    |    |
| txIndicatorType     | Enumerative:<br>[UNSCHEDULED,<br>RECURRENT,<br>NOSHOW,<br>DELAYCHARGE] | Indicator of the type of transaction to be<br>used when paying with the wallet. See<br>from Par. "Making one-click payments"                                                                                                    |    |
| tokenize            | Boolean                                                                | Enables card tokenizing. See from Par.<br>"Making one-click payments"                                                                                                    |    |

<sup>&</sup>lt;sup>1</sup> The fields indicated with an asterisk are mandatory

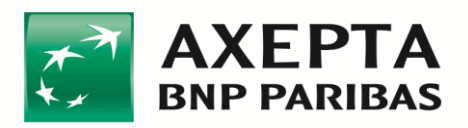

| shopID          | String (max 64)                                                                           | Unique identifier of the transaction on<br>merchant side. This string could be<br>optionally passed in input, if needed for<br>the merchant. Otherwise, a random string<br>would be generated by Axepta.<br><b>IMPORTANT</b> : it is not possible to have two<br>o more successfully transactions with the<br>same shopID. It means that if a transaction<br>fails, then the merchant may use again the<br>same shopID. It means that if a transaction<br>succeeds, then the merchant must NOT<br>use again the same shopID. |   |
|-----------------|-------------------------------------------------------------------------------------------|----------------------------------------------------------------------------------------------------|---|
| Currency        | ISO 4217 format string, e.g. "EUR"                                                        | Currency to be used according to ISO 4217 format                                                                                                    | * |
| Language        | ISO 639-1 format<br>string, possible values:<br>IT, EN, FR, RU, JP, CN,<br>NL, PL, ES, DE | Language to be used in the client implementation                                                                                                    | * |
| Amount          | String <sup>1</sup>                                                                       | Amount, formatted with two mandatory decimal places, separated by a dot ".". For the "Verify" transaction_type, the amount should be set to at least "0.01" (uninfluential for authorization).                                                                                                    | * |
| Notifications:  |                                                                                           |                                                                                                    |   |
| name            | String                                                                                    | Name of the Customer making the payment.                                                                                                    |   |
| email           | e-mail format string                                                                      | Customer email address for sending notifications via email.                                                                                                    |   |
| smartphone      | String                                                                                    | Customer Smartphone number for sending notifications via SMS.                                                                                                    |   |
| Addresses:      |                                                                                           |                                                                                                    |   |
| type            | Enumerative:<br>[SHIPPING,BILLING,SP<br>EDIZIONE,FATTURAZI<br>ONE]                        | Describes the address type.                                                                                                    |   |
| addresseeName   | String                                                                                    | Address name.                                                                                                    |   |
| streetAddress_1 | String                                                                                    | Street name.                                                                                                    |   |
| streetAddress_2 | String                                                                                    | Additional field for Street name.                                                                                                    |   |
| zip             | Postal code format string                                                                 | Postal Code.                                                                                                    |   |
| city            | String                                                                                    | City.                                                                                                    |   |
| provinceState   | ISO 3166 format string, e.g. "RM"                                                         | Province.                                                                                                    |   |
| country         | String                                                                                    | Country.                                                                                                    |   |

<sup>&</sup>lt;sup>1</sup> All the string fields support a maximum of 2048 characters, unless specified

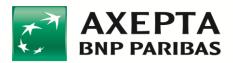

| addressesURI        | URL format string | Merchant site URL for modification in shipping fields, if necessary.                                                                                                    |
|---------------------|-------------------|----------------------------------------------------------------------------------------------------|
| Products:           |                   |                                                                                                    |
| image               | String            | URL of the product image.                                                                                                    |
| quantity            | String            | Product quantity.                                                                                                    |
| description         | String            | Product description.                                                                                                    |
| price               | String            | Product price.                                                                                                    |
| redirect_successUrl | URL format string | For the Easy integration, when the transaction has <u>successfully</u> concluded, the application performs a REDIRECT to this URL. URL must be in HTTPS.<br>This URL is also used in some alternative payment methods, please see respective documents, if needed. |
| redirect_failureUrl | URL format string | For the Easy integration, when the transaction has <u>incorrectly</u> concluded, the application performs a REDIRECT to this URL. URL must be in HTTPS.<br>This URL is also used in some alternative payment methods, please see respective documents, if needed.  |
| callback_url        | URL format string | Merchant callback URL to receive the outcome of the transaction asynchronously. URL must be in HTTPS                                                                                                    |
| Additionals:        |                   | If you would like to add additional information to the transaction, you can specify this section.                                                                                                    |
| key                 | String            | Additional information key.                                                                                                    |
| value               | String            | Additional information value.                                                                                                    |

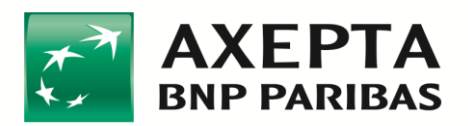

#### 2.1.1 Example of Java Unirest integration

HttpResponse<String> response = Unirest.post("https://pay-test.axepta.it/api/v1/payment/initPayment") .header("Content-Type", "application/json") .header("x-license-key", "XXXXXX-0ERMYE0-MP683C5-9G0Q976") .header("Authorization", "Bearer eyJhbGciOiJSUzI1NiIsInR5cClgOiAiSldUIiwia2lkIiA6ICJkbkJyWVVhRHFGbF9IUFQ4QIZ3bGE3bm8yN2lXaWNXd25 fVkNPdWZTTURjIn0.eyJqdGkiOil4YTZkZjdlZC0wZWIwLTRjNWMtOWI0MS1INjRmZjJmNWU50DYiLCJIeHAiOjE4 ODQzMzUzNzMsIm5iZiI6MCwiaWF0IjoxNTY4OTc1NzYxLCJpc3MiOiJodHRwczovL3Nzby10ZXN0LmF4ZXB0YS5p dC9hdXRoL3JIYWxtcy9BeGVwdGEIMjBJbnRlcm5ldClsInN1YiI6ImI1NDYzN2M3LWQyZTktNDkxNC04YmNkLWE0 Y2MxNjliZDAzOClsInR5cCl6lkJlYXJlcilsImF6cCl6InBnLXBheW1lbnQtYXBpLWluZXQiLCJhdXRoX3RpbWUiOjE1Njg 5NzUzNzMsInNIc3Npb25fc3RhdGUiOiJIN2E3MTg4MS01MGQ2LTQzN2QtODQyZS00MjAzNDcwYmY3NjIiLCJhY3 liOilwliwic2NvcGUiOiJvcGVuaWQifQ.N 4xTX9FjGTMzFsc7fERvciU4RAdXqCgeMoaymjScGCCSabZSApG5aybeYTEA5mC9hUWFwgyzSRLWTJhbnRz4vsc2vSwdR0xY\_YImbdC-y1IV-IQkCLyOOEOwdI65sIc2fHAZIrBE3jVo6nV6ee81meEGQeueMQ4L1hWO1u73ZIWKLzd 5YpRFKFD8HsNPKODdJV 6V2o1q2vqkJhfS0D9e3iJn ehuqEs35m1dyiwUwFXXnMeq1aK1QiVDdKTpZG5 46XJ3ixTfVQ-3eBPqJCwS3WYPy4wqtfud85oPT6NYuXDh-VKuGg2A13 2TAeFxQqvgGEU-RUGJdFR0xTY0A") .header("cache-control", "no-cache") .body("{\r\n \"transaction\_type\": \"PURCHASE\",\r\n \"currency\": \"EUR\",\r\n \"language\": \"IT\",\r\n \"email\": \"amount\": \"84.58\",\r\n \"notifications\": {\r\n \"name\": \"Paolo Verdi\",\r\n \"paoloverdi@axepta.it\",\r\n \"smartphone\": \"\"\r\n },\r\n \"addresses\": [\r\n {\r\n "type":\"SHIPPING\",\r\n \"addresseeName\": \"Mario Bianchi\",\r\n \"streetAddress\_1\": \"Via del Corso 1\",\r\n \"streetAddress\_2\": \"C/O Axepta.\",\r\n \"zip\": \"00100\",\r\n \"city\": \"Roma\",\r\n \"provinceState\": \"RM\",\r\n  $"country": "Italia",r\n },r\n {r\n}$ \"type\": \"BILLING\",\r\n \"addresseeName\": \"Francesco Bianchi\",\r\n \"streetAddress\_1\": \"Via del Corso 1\",\r\n \"zip\": \"00100\",\r\n \"city\": \"Roma\",\r\n \"provinceState\": \"RM\",\r\n \"country\": \"Italia\"\r\n }\r\n \"addressesURI\": \"https://www.shop.com\",\r\n \"products\": [\r\n ],\r\n {\r\n  $\logo$ : \"https://www.shop.com/01.jpg\",\r\n \"quantity\": 1,\r\n \"description\": \"Product\",\r\n \"price\": \"logo\": \"https://www.shop.com/02.jpg\",\r\n  $"quantity": 1,\r\n$ \"description\": \"Product description\",\r\n \"price\": \"34.83\"\r\n }\r\n ],\r\n \"redirect\_successUrl\": \"https://www.shop.com\",],\r\n \"redirect\_failureUrl\": \"https://www.shop.com\"\r\n \"callback\_url\": \"https://www.shop.com\",\r\n \"additionals\": [{\r\n \t\"key\_1\",\r\n \t\"value\": \"value\_1\"\r\n },\r\n {\r\n \t\"key\": \"key\_2\",\r\n \t\"value\": \"value\_2\"\r\n }]\r\n}") .asString();

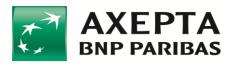

#### 2.1.2 Example of PHP http Request integration

```
<?php
$request = new HttpRequest();
$request->setUrl('https://pay-test.axepta.it/api/v1/payment/initPayment');
$request->setMethod(HTTP_METH_POST);
$request->setHeaders(array(
'cache-control' => 'no-cache',
'Authorization'
                                                   =>
                                                                                            'Bearer
eyJhbGciOiJSUzI1NiIsInR5cClgOiAiSldUIiwia2lkIiA6lCJkbkJyWVVhRHFGbF9IUFQ4QlZ3bGE3bm8yN2lXaWNXd25
fVkNPdWZTTURjIn0.eyJqdGkiOil4YTZkZjdlZC0wZWIwLTRjNWMtOWI0MS1INjRmZjJmNWU5ODYiLCJIeHAiOjE4
ODQzMzUzNzMsIm5iZiI6MCwiaWF0IjoxNTY4OTc1NzYxLCJpc3MiOiJodHRwczovL3Nzby10ZXN0LmF4ZXB0YS5p
dC9hdXRoL3JIYWxtcy9BeGVwdGEIMjBJbnRlcm5ldClsInN1YiI6Iml1NDYzN2M3LWQyZTktNDkxNC04YmNkLWE0
Y2MxNjliZDAzOClsInR5cCl6lkJlYXJlciIsImF6cCl6InBnLXBheW1lbnQtYXBpLWluZXQiLCJhdXRoX3RpbWUiOjE1Njg
5NzUzNzMsInNlc3Npb25fc3RhdGUiOiJIN2E3MTg4MS01MGQ2LTQzN2QtODQyZS00MjAzNDcwYmY3NjIiLCJhY3
liOilwliwic2NvcGUiOiJvcGVuaWQifQ.N_4xTX9FjGTMzFsc7fERvciU4RAdXqCgeMoaymjScGCCSabZSApG5a-
ybeYTEA5mC9hUWFwgyzSRLWTJhbnRz4vsc2vSwdR0xY_YImbdC-y1IV-
IQkCLyOOEOwdI65sIc2fHAZIrBE3jVo6nV6ee81meEGQeueMQ4L1hWO1u73ZIWKLzd 5YpRFKFD8HsNPKODdJV
6V2o1q2vqkJhfS0D9e3iJn ehuqEs35m1dyiwUwFXXnMeq1aK1QiVDdKTpZG5 46XJ3ixTfVQ-
3eBPqJCwS3WYPy4wqtfud85oPT6NYuXDh-VKuGg2A13_2TAeFxQqvgGEU-RUGJdFxxxxxx/,
'x-license-key' => 'XXXXXX-0ERMYE0-MP683C5-9G0Q976',
'Content-Type' => 'application/json'
));
$request->setBody('{
"transaction_type": "PURCHASE",
"currency": "EUR",
"language": "IT",
"amount": "84.58",
"notifications": {
 "name": "Paolo Verdi",
 "email": "paoloverdi@axepta.it",
 "smartphone": ""
},
"addresses": [
{
 "type": "SHIPPING",
 "addresseeName": "Mario Bianchi",
 "streetAddress 1": "Via del Corso 1",
 "streetAddress_2": "C/O Axepta.",
 "zip": "00100",
 "city": "Rome",
 "provinceState": "RM",
 "country": "Italy"
},
 "type": "BILLING",
 "addresseeName": "Francesco Bianchi",
 "streetAddress_1": "Via del Corso 1",
 "zip": "00100",
```

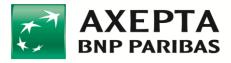

```
"city": "Rome",
  "provinceState": "RM",
  "country": "Italy"
}
],
 "addressesURI": "https://www.shop.com",
 "products": [
{
  "logo": "https://www.shop.com/01.jpg",
  "quantity": 1,
  "description": "Product",
  "price": "49.75"
},
{
  "logo": "https://www.shop.com/02.jpg",
  "quantity": 1,
  "description": "Product description",
  "price": "34.83"
}
],
 "redirect_successUrl": "https://www.shop.com",
 "redirect_failureUrl": "https://www.shop.com",
 "callback_url": "https://www.shop.com",
 "additionals": [{
          "key": "key_1",
           "value": "value_1"
},
{
           "key": "key_2",
           "value": "value_2"
}]
}');
try {
$response = $request->send();
echo $response->getBody();
} catch (HttpException $ex) {
echo $ex;
}
```

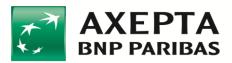

#### 2.1.3 Example of Node Request integration

var request = require("request");

```
var options = { method: 'POST',
url: 'https://pay-test.axepta.it/api/v1/payment/initPayment',
headers:
 { cache-control': 'no-cache',
  Authorization:
                                                                                             'Bearer
eyJhbGciOiJSUzI1NiIsInR5cClgOiAiSldUIiwia2lkIiA6ICJkbkJyWVVhRHFGbF9IUFQ4QlZ3bGE3bm8yN2lXaWNXd25
fVkNPdWZTTURjIn0.eyJqdGkiOil4YTZkZjdlZC0wZWIwLTRjNWMtOWI0MS1INjRmZjJmNWU50DYiLCJIeHAiOjE4
ODQzMzUzNzMsIm5iZiI6MCwiaWF0IjoxNTY4OTc1NzYxLCJpc3MiOiJodHRwczovL3Nzby10ZXN0LmF4ZXB0YS5p
dC9hdXRoL3JIYWxtcy9BeGVwdGEIMjBJbnRlcm5ldClsInN1YiI6ImI1NDYzN2M3LWQyZTktNDkxNC04YmNkLWE0
Y2MxNjliZDAzOClsInR5cCl6lkJlYXJlciIsImF6cCl6InBnLXBheW1lbnQtYXBpLWluZXQiLCJhdXRoX3RpbWUiOjE1Njg
5NzUzNzMsInNlc3Npb25fc3RhdGUiOiJIN2E3MTg4MS01MGQ2LTQzN2QtODQyZS00MjAzNDcwYmY3NjliLCJhY3
liOilwliwic2NvcGUiOiJvcGVuaWQifQ.N_4xTX9FjGTMzFsc7fERvciU4RAdXqCgeMoaymjScGCCSabZSApG5a-
ybeYTEA5mC9hUWFwgyzSRLWTJhbnRz4vsc2vSwdR0xY YImbdC-y1IV-
IQkCLyOOEOwdI65sIc2fHAZIrBE3jVo6nV6ee81meEGQeueMQ4L1hWO1u73ZIWKLzd 5YpRFKFD8HsNPKODdJV
6V2o1q2vqkJhfS0D9e3iJn_ehuqEs35m1dyiwUwFXXnMeq1aK1QiVDdKTpZG5_46XJ3ixTfVQ-
3eBPqJCwS3WYPy4wqtfud85oPT6NYuXDh-VKuGg2A13 2TAeFxQqvgGEU-RUGJdFRxxxxxx',
  'x-license-key': 'XXXXXX-0ERMYE0-MP683C5-9G0Q976',
  'Content-Type': 'application/json' },
body:
 { transaction_type: 'PURCHASE',
  currency: 'EUR',
  language: 'IT',
  amount: '84.58',
  notifications:
  { name: 'Paolo Verdi',
   email: 'paoloverdi@axepta.it',
   smartphone: " },
  addresses:
  [{ type: 'SHIPPING',
    addresseeName: 'Mario Bianchi',
    streetAddress 1: 'Via del Corso 1',
    streetAddress_2: 'C/O Axepta',
    zip: '00100',
    city: 'Rome',
    provinceState: 'RM',
    country: 'Italy' },
    { type: 'BILLING',
    addresseeName: 'Francesco Bianchi',
    streetAddress_1: 'Via del Corso 1',
    zip: '00100',
    city: 'Rome',
    provinceState: 'RM',
    country: 'Italy' } ],
  addressesURI: 'https://www.shop.com',
  products:
  [ { logo: 'https://www.shop.com/01.jpg',
     quantity: 1,
```

```
description: 'Product',
```

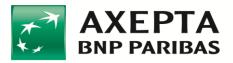

```
price: '49.75' },
    { logo: 'https://www.shop.com/02.jpg',
     quantity: 1,
     description: 'Product description',
     price: '34.83' } ],
  redirect_successUrl: 'https://www.shop.com',
  redirect_failureUrl: 'https://www.shop.com',
  callback_url: 'https://www.shop.com',
  additionals:
   [ { key: 'key_1', value: 'value_1' },
    { key: 'key_2', value: 'value_2' } ] },
json: true };
request(options, function (error, response, body) {
if (error) throw new Error(error);
console.log(body);
});
```

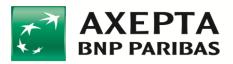

# **3** Types of integration

According to Business needs, the merchant can choose one of the following integration methods:

- API checkout
- Easy checkout
- Smart checkout
- In-App checkout (SDK iOS)
- In-App checkout (SDK Android)

These types of integration are described in the sections that follow.

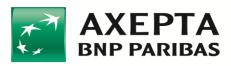

## 4 API checkout

Axepta APIs can be used to integrate the payment request within your website (the card data is managed by the merchant's server). This type of integration has the highest level of personalization but also the highest implementation complexity on the merchant side. For this reason, it is only applicable to special needs.

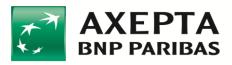

# 5 Easy checkout

Once configured, this integration, upon checkout, performs a redirect to the payment page provided by Axepta.

The compatible versions of the browsers are as follows:

- Chrome 51 May 2016
- Firefox 54 Jun 2017
- Edge 14 Aug 2016
- Safari 10 Sep 2016
- Opera 38 Jun 2016
- IE 11

The integration flow for performing an **Easy** integration is shown below:

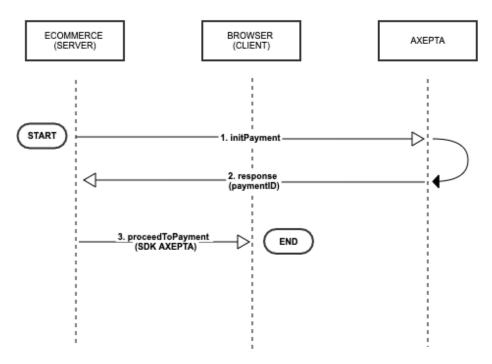

- Invoke the *initPayment* service and retrieve the *PaymentID* parameter necessary for the subsequent calls;
- Initialize the *clientAxepta* with the *Easy license key* and the *PaymentID* (returned by *initPayment*) to invoke the *proceedToPayment* javascript function.

An example of the **Easy** integration is shown below:

```
<!DOCTYPE html>
<html>
<head>
<title>SDK Redirect Integration Example</title>
<meta name="viewport" content="initial-scale=1.0">
<meta charset="utf-8">
</head>
```

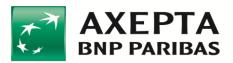

<body> <button type="button" onClick="axeptaClient.proceedToPayment('← PaymentId →')">Checkout</button> <script src="https://pay-test.axepta.it/sdk/axepta-pg-redirect.js"></script> <script type="text/javascript"> let axeptaClient = new AxeptaSDKClient("https://pay-test.axepta.it","← Easy type LICENSE Key →"); </script> </body> </html>

Please see Par. "Payment outcomes" for explanations on how to get transaction results.

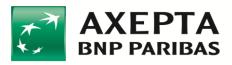

## 6 Smart checkout

This type of integration is a simple implementation of the card fields that can be integrated within your site. Unlike the Easy integration, the Smart integration requires that a div is created within your e-commerce site. In this case the fields of interest (for example, those of the card for the payment) will be displayed inside the div itself.

The compatible versions of the browsers are listed below:

- Chrome 51 May 2016
- Firefox 54 Jun 2017
- Edge 14 Aug 2016
- Safari 10 Sep 2016
- Opera 38 Jun 2016
- IE 11

The integration flow for performing a **Smart** integration is shown below:

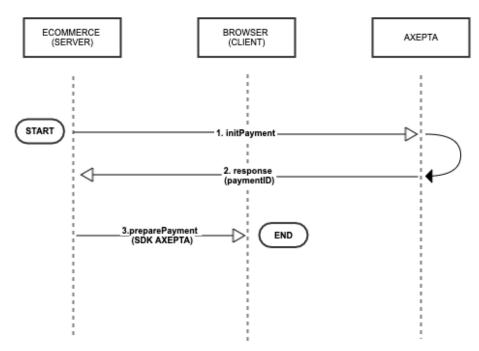

- Invoke the *initPayment* service and retrieve the *PaymentID* parameter necessary for the subsequent calls;
- Initialize the *clientAxepta* with the *Smart license key* and the *PaymentID* (returned by *initPayment*) to invoke the *preparePayment* javascript function

An example of **Smart** integration is shown below:

<!DOCTYPE html> <html> <head> <title>SDK JS Integration Example</title> <meta name="viewport" content="initial-scale=1.0">

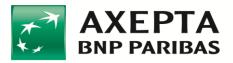

| <meta charset="utf-8"/>                                                                                                    |
|----------------------------------------------------------------------------------------------------|
|                                                                                                    |
| <body></body>                                                                                                    |
| EXAMPLE OF CHECKOUT BUTTON                                                                                                    |
| <br>button type="button"                                                                                                    |
| onClick="axeptaClient.preparePayment(' $\leftarrow$ paymentID $\rightarrow$ ','inline')">Checkout                                                                                                    |
| THE TAG WHERE THE HOSTED FORM WILL BE DISPLAYED                                                                                                    |
| <div id="my-axepta-sdk-pg"></div>                                                                                                    |
| THE SCRIPT TO BE RETRIEVED BY CDN                                                                                                    |
| <script src="https://pay.axepta.it/sdk/axepta-pg-sdk.js"></script>                                                                                                    |
| INITIALIZATION OF CLIENT AND USE                                                                                                    |
| <script type="text/javascript"></td></tr><tr><td>let axeptaClient = new AxeptaSDKClient("https://pay-test.axepta.it"," <math>\leftarrow</math> Smart LICENSE <math>\rightarrow</math>");</td></tr><tr><td></script> |
|                                                                                                    |
|                                                                                                    |

Please see Par. "Payment outcomes" for explanations on how to get transaction results.

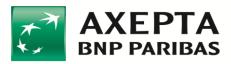

## 6.1 Smart layout management

In this integration, you can define three different layouts using an optional parameter within the feature described above:

#### axeptaClient.preparePayment(' $\leftarrow$ -PaymentID- $\rightarrow$ , ' $\leftarrow$ - Layout - $\rightarrow$ ');

If you do not enter the Layout parameter, the default layout will be displayed:

| Nome                | Cognome |  |  |
|---------------------|---------|--|--|
| 1234 1234 1234 1234 |         |  |  |
| MM/AA               | CVV     |  |  |
| ΡΑΥ                 |         |  |  |

To obtain a layout with no name and surname, the **preparePayment()** call must contain a second parameter that is 'compact':

| 1234 1234 1234 1234 |     |
|---------------------|-----|
| MM/AA               | CVV |
| P                   | AY  |

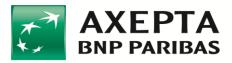

If you would like an inline layout without the PAY button, the **preparePayment()** call must contain a second parameter that is *'inline'*:

```
axeptaClient.preparePayment('←- PaymentID -->', 'inline');
```

VISA 4557 7733 3333 3335 10/23 💿 111

and in the script, the form can be posted with the method axeptaClient.submit();

```
<!-- ESEMPIO DI PULSANTE SUBMIT --> <br/>
<button id="submit" type="button" onClick="axeptaClient.submit()">Submit</button>
```

If you would like a to control the button for proceed with payment, then the **preparePayment()** call must contain a second *'buttonless'* parameter:

#### axeptaClient.preparePayment('←- PaymentID -->', 'buttonless');

| Nome                | Cognome |
|---------------------|---------|
| 1234 1234 1234 1234 |         |
| MM/AA               | CVV     |

#### and in the script, the form can be posted with the method axeptaClient.submit();

```
<!-- ESEMPIO DI PULSANTE SUBMIT --> <br/><button id="submit" type="button" onClick="axeptaClient.submit()">Submit</button>
```

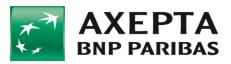

# 6.2 Smart layout personalization

A number of **style classes** which you can modify to personalize the **Smart** layout are listed below:

| Class                                        | Description                                      |  |  |
|----------------------------------------------|--------------------------------------------------|--|--|
| axepta-sdk-textfield-outlined                | Class that defines the text input style with     |  |  |
|                                              | Outline layout.                                  |  |  |
| axepta-sdk-textfield-outlined:focus:invalid  | Class that defines the text input style          |  |  |
|                                              | when in the focus state and the value            |  |  |
|                                              | entered is invalid.                              |  |  |
| axepta-sdk-textfield-outlined:focus:valid    | Class that defines the text input style          |  |  |
|                                              | when in the focus state and the value            |  |  |
|                                              | entered is valid.                                |  |  |
| axepta-sdk-textfield-                        | Class that defines the text input style          |  |  |
| outlined:valid:not(:focus):not(:placeholder- | when not in the focus state, the value           |  |  |
| shown)                                       | entered is valid and the PlaceHolder of the      |  |  |
|                                              | field is not displayed.                          |  |  |
| axepta-sdk-button-contained                  | Class that defines the style of the button       |  |  |
|                                              | that executes the payment.                       |  |  |
| axepta-sdk-button-contained:disabled         | Class that defines the style of the button       |  |  |
|                                              | that executes the payment, when it is in         |  |  |
|                                              | the disabled state. In particular, it is in this |  |  |
|                                              | state if the values in the fields are invalid    |  |  |
|                                              | or the fields are empty.                         |  |  |
| axepta-sdk-button-contained:not(:disabled)   | Class that defines the style of the button       |  |  |
|                                              | that executes the payment, when it is not        |  |  |
|                                              | in the disabled state.                           |  |  |

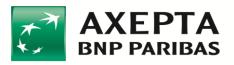

The table of the classes for personalizing the "inline" layout is shown below:

| Class                                          | Description                                                           |  |  |
|------------------------------------------------|-----------------------------------------------------------------------|--|--|
| axepta-sdk-textfield-outlined-inline           | Class that defines the container of the entire Widget                 |  |  |
| axepta-sdk-flex-row-inline                     | Defines the style of the line.                                        |  |  |
| axepta-sdk-textfield-outlined-noBorder-<br>Pan | Defines the borderless style of the Pan input.                        |  |  |
| axepta-sdk-input-add-on-inline                 | Manages the position of the Pan input for the parent.                 |  |  |
| axepta-sdk-flex-col-inline                     | Sets the Pan input as a column.                                       |  |  |
| axepta-sdk-pan-icon-inline                     | Container of the pan icon.                                            |  |  |
| axepta-sdk-input-add-on-item-inline            | Manages the position of the Pan icon, for the parent.                 |  |  |
| axepta-sdk-flex-row-inline-cvv                 | Container for the expiry and cvv inputs.                              |  |  |
| axepta-sdk-flex-col-left-inline                | Manages the position to the left of the expiry input, for the parent. |  |  |
| axepta-sdk-textfield-outlined-noBorder         | Defines the borderless style of the expiry input.                     |  |  |
| axepta-sdk-pan-icon-inline-cvv                 | Container for the cvv input and its icon.                             |  |  |
| axepta-sdk-flex-col-right-inline               | Manages the position to the right of the cvv input, for the parent.   |  |  |
| axepta-sdk-textfield-outlined-noBorder-cvv     | Defines the borderless style of the cvv input.                        |  |  |
| axepta-sdk-input-add-on-item-inline-cvv        | Defines the position of the cvv icon for the parent.                  |  |  |

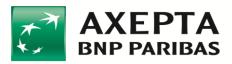

# 7 In-App checkout (SDK iOS)

## 7.1 Functional Requirements

iOS version supported: from 11.0 to 14.2 Xcode 12

## 7.2 Introduction

The AxeptaSDKClient framework allows payments to be made on the enabled schemes by:

- enabling a payment context managed completely by SDK
- integrating a graphic widget
- direct calls to make a payment on a determinate scheme

## 7.3 Adding SDK to the project

Follow the steps below to add SDK:

1. Open the project with Xcode and drag the AxeptaSDKClient.xcframework file onto the "project navigator", checking that the "copy items if needed" and "Add to targets" items are enabled:

| Destination:    | Copy items if needed     |  |
|-----------------|--------------------------|--|
| Added folders:  | • Create groups          |  |
|                 | Create folder references |  |
| Add to targets: | 🗹 💒 AxeptaDemo           |  |
|                 | AxeptaDemoTests          |  |
|                 |                          |  |
|                 |                          |  |
|                 |                          |  |
|                 |                          |  |
|                 |                          |  |
|                 |                          |  |
|                 |                          |  |
|                 |                          |  |

2. At this point the "project navigator" should display the framework:

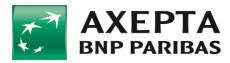

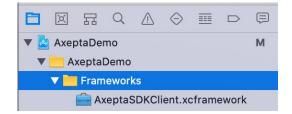

3. Check that the framework is present on the "General" tab of the Target in the "Frameworks, Libraries and Embedded contents" section (with the "Embed & Sign" option enabled):

| Name                        | Embed          |
|-----------------------------|----------------|
| AxeptaSDKClient.xcframework | Embed & Sign 🗘 |
|                             |                |
|                             |                |

4. Check that the framework is present in the Build Phases, in the "Link Binary With Libraries" and "Embed Frameworks" sections:

|        | General         | Signing & Capab            | oilities       | Resource Tags       | Info    | Build Settings        | <b>Build Phases</b> | Build Rules    |     |
|--------|-----------------|----------------------------|----------------|---------------------|---------|-----------------------|---------------------|----------------|-----|
| PROJEC | т               | +                          |                |                     |         |                       | Filter              |                |     |
|        | AxeptaDemo      | Dependenci                 | ies (0 item    | e)                  |         |                       |                     |                |     |
| TARGET |                 | P Dependenci               | ies (o itellis | 5)                  |         |                       |                     |                |     |
|        | AxeptaDemo      | Compile Sources (16 items) |                |                     |         |                       |                     |                |     |
| A      | AxeptaDemoTests |                            |                |                     |         |                       |                     |                |     |
|        |                 | Link Binary                | With Libra     | ries (1 item)       |         |                       |                     |                | ×   |
|        |                 |                            | Name           |                     |         |                       |                     | Status         |     |
|        |                 |                            | 💼 Axe          | eptaSDKClient.xcfr  | amework |                       |                     | Required 🗘     |     |
|        |                 |                            |                |                     |         |                       |                     |                |     |
|        |                 |                            |                |                     |         |                       |                     |                |     |
|        |                 |                            | + -            | _                   | D       | rag to reorder linked | binaries            |                |     |
|        |                 | Copy Bundle                | e Resource     | s (7 items)         |         |                       |                     |                | ×   |
|        |                 | Embed Fran                 | neworks (1     | item)               |         |                       |                     |                | ×   |
|        |                 |                            | Desti          | ination Framewor    | rks     | 0                     |                     |                |     |
|        |                 |                            | Su             | ubpath              |         |                       |                     |                |     |
|        |                 |                            | _ Co           | opy only when insta | alling  |                       |                     |                |     |
|        |                 |                            | Name           |                     |         |                       |                     | Code Sign On C | ору |
|        |                 |                            | 💼 Axe          | eptaSDKClient.xcfr  | amework | in AxeptaDemo/Frame   | eworks              |                |     |
|        |                 |                            |                |                     |         |                       |                     |                |     |
|        |                 |                            |                |                     |         |                       |                     |                |     |
|        |                 |                            | + -            | _                   |         |                       |                     |                |     |
|        |                 |                            |                |                     |         |                       |                     |                |     |

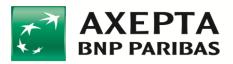

5. If it is not present, select the + sign at the bottom of the "Frameworks, Libraries and Embedded contents" section and add it by hand, activating the "Embed & Sign" option if not enabled:

| 🔢 < 🗦 🔷 AxeptaDemo | <b>)</b> | Choose frameworks and libraries to add:                                                                                                    |                          |
|--------------------|----------|----------------------------------------------------------------------------------------------------|--------------------------|
| General            | Signing  | Q Search                                                                                                    | Build Phases Build Rules |
| PROJECT            |          | AxeptaDemo Project     AxeptaDemoTests.xctest                                                                                                 | •                        |
| TARGETS            |          | AxeptaSDKClient.xcframework  Solve 105 13.2                                                                                                   |                          |
| 🦿 AxeptaDemo       | ▼ Apr    | <ul> <li>Clos 13.2</li> <li>Accelerate.framework</li> <li>Accunts.framework</li> <li>ACIPCBTLib.tbd</li> <li>AddressBook.framework</li> </ul> | 00                       |
|                    | ▼ Frai   | AddressBookUI.framework  Adsupport.framework  AppleConvergedTransport.tbd                                                                     | Embed                    |
|                    |          | ARKII.framework<br>ARKII.framework<br>AddioToolbox.framework<br>AudioToolbox.framework                                                        | t here                   |
|                    | ▼ Dev    | AuthenticationServices.framework                                                                                                    |                          |
|                    |          | Add Other Cancel Add                                                                                                    |                          |

6. Check that the framework is present in the Build Phases as described in section 4.

## 7.4 SDK Configuration

Once the SDK has been added, an initial configuration is required.

 In the AppDelegate file of the project, initialize the configuration by passing the endPoint for payments and the licenseKey to the SDK.
 Optionally, it is possibile to enable logs and print debug messages in console setting the "enableDebug" parameter to "true" (it defaults to false):

```
func application(_ application: UIApplication, didFinishLaunchingWithOptions
launchOptions: [UIApplication.LaunchOptionsKey: Any]?) -> Bool {
    Axepta.shared.configure(endPointUrl: "https://...", licenseKey: "XXXXXX-
XXXXXX-XXXXX-XXXXXX", enableDebug: true)
    return true
}
```

2. For debug purposes, it is possibile to print in console the current installed SDK version number using

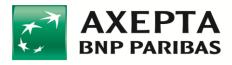

Import AxeptaSDKClient
. . .
Axepta.shared.showVersionNumber()

3. Drag the **AXPCustomizations.xcassets** folder into the project, always selecting the "Copy items if needed" and "Create groups" options. The Asset Catalog contains some Color Sets, used by the SDK for the graphic customizations and a logo, which will be used as the logo of the navigation bar on the screens managed by the SDK:

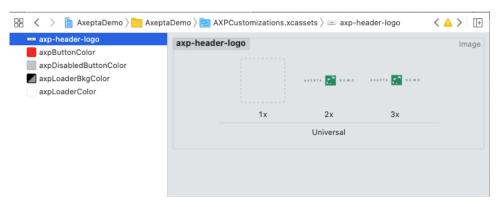

- axpButtonColor: is used to customize the colour of the payment and back buttons on the payment Widgets
- **axpDisabledButtonColor**: is used to customize the colour of the payment button where it is not enabled
- axpLoaderBkgColor: is used to customize the background colour of the loader shown by the SDK during the operations
- axpLoaderColor: is used to customize the colour of the loader shown by the SDK during the operations
- axp-header-logo: is used to customize the logo loaded by the navigation bar managed by the SDK. The image provided can be used as a template for formatting a custom image. If the logo is removed from the asset there will be no logo on the navigation bar. N.B. The navigation bar only shows this logo using the integration methods by Payment Context or a direct call,

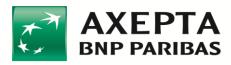

setting the "present" parameter to true (as described in the next section). If the "present" parameter is set to false, and the payment functions are loaded from a UIViewController inside a UINavigationController, the navigation bar used will be that of the application (and thus freely customizable).

# 7.5 SDK implementation

As mentioned in the introductory section, there are three different integration methods:

- Integration through the Payment Context: with this type of integration, the SDK will provide a selector to choose the payment method for every product, and will manage the subsequent payment phases autonomously;
- Integration through a Widget: some types of payment have a Widget embedded as a normal view to which an external payment button can be linked, or the default button can be used.
- Integration through a direct call: payments can be managed directly through a public interface that starts the payment on a specific scheme.

#### 7.5.1 Payment Context Integration

This type of integration is used to display the list of payment methods enabled for every product, thus allowing the payment to be managed directly by SDK.

The Payment Context managed by the SDK can be linked to the tag on the object using the createPaymentContext function of the **Axepta** class by means of a Singleton.

#### Example of the code:

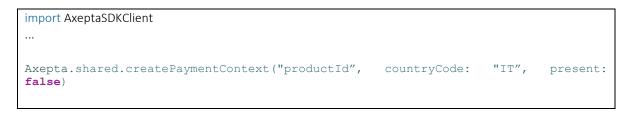

The function accepts the following parameters in input:

- **itemId**: the ID of the payment, i.e. the output of the *initPayment* (see Par. Payment Initialization)
- **countryCode**: the ISO of the countryCode for the payment

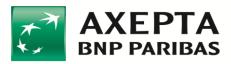

• **present**: a Boolean that enables the payment methods selector to be shown as modal (if set to true) or through a show on UINavigationController (if supported by the application, and setting this parameter to false).

## 7.5.2 Widget integration

There are three types of widget, all of the UIView type, which can be instantiated and embedded in any container UIView:

AXPPhoneNumberWidget, AXPBankSelectorWidget, AXPCreditCardWidget

A description of the characteristics and initialization methods of each of these widgets is provided below. Using, for example, a "widgetContainer" UIView in which to embed the widgets, a maximum height of 185px can be set on the container view with a low priority: in this way, the widget will automatically readapt according to the Mode set at the time of initialization (as will be described later on):

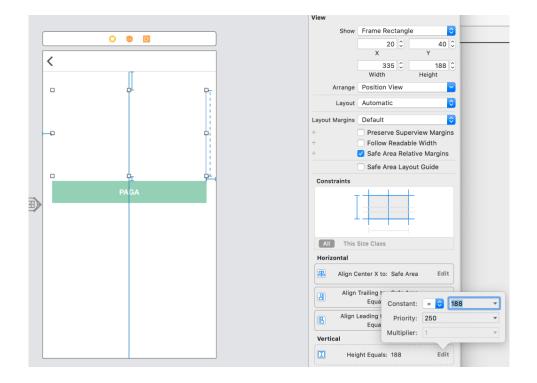

The *PaymentDelegate* protocol, common to all widgets, shows three functions that can be used to intercept the outcome of the transactions (any errors including "title" and "message" information, or conclusion of the process), and requires the declaration of the paymentID variable, which will be used by the widgets to make the payment:

```
public protocol PaymentDelegate {
    var paymentID: String! { get set }
    func onPaymentFinished()
```

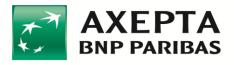

func onPaymentError(title:String?, message:String?)
func onPaymentCanceled()
}

Before any Widget can be initialized, the SDK must be imported:

import AxeptaSDKClient

### **AXPCreditCardWidget**

Can be used for payments made using a Credit Card. This Widget in particular can be configured in 3 different versions, according to the mode with which it is initialized:

|                |         |               |                    |      |               | 🖬 🛛 I WIND 🤻 |           | 17:59   | 🕑 🖉 100% 🗺    |
|----------------|---------|---------------|--------------------|------|---------------|--------------|-----------|---------|---------------|
| NOME           | COGNOME | E             |                    |      |               | <            | АХЕРТА    | ¢. 1    | EMO           |
| NUMERO CARTA   |         |               | NUMERO CART        | A    |               | NOME         |           | COGNO   |               |
| MM/AA          | CVV     | 0             | MM/AA              | CVV  | 0             |              |           |         |               |
|                | DACA    |               | ←                  | PAGA |               |              | O CARTA   | 400,000 |               |
| $\leftarrow$   | PAGA    | $\rightarrow$ |                    | PAGA | $\rightarrow$ | MM/AA        |           | CVV     | 0             |
|                |         |               |                    |      |               |              |           | PAGA    | $\rightarrow$ |
| Mode: .default |         | Мо            | <b>de</b> : .compa | act  |               | Mod          | e: .inliı | ne      |               |

For this widget, the SDK offers three types of view; "default", "compact" and "inline", so as to satisfy the layout needs of the developer:

- o "default" mode uses a height of 185px;
- "compact" mode uses a height of 142px;
- "inline" mode uses a height of 84px.

Initialization:

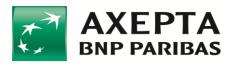

- **viewMode:** is of the Modality type, an enum shown by the SDK, which can be set to the following values:
  - o .defaultMode
  - .compactMode
  - o .inlineMode
- **lang:** defines the language (according to the ISO639-1 standards): IT, EN, FR. If the parameter passed does not correspond to one of the languages managed by the widget, English will be used as the default language;
- borderRadiusButton: rounds the borders of the payment button;
- borderRadiusTextField: rounds the input fields;
- **delegate**: the object compliant with the *PaymentDelegate* protocol.

Using the **inline** layout (which has no payment button embedded in the component), the **payNow(itemId: String)** function can be activated directly, to manage the payment by customized interaction:

func payNow(itemId: String)

The itemId is the ID of the payment, i.e. the output of the *initPayment* (see Par. Payment Initialization), a required variable of the **PaymentDelegate** protocol.

### Example of the code:

```
import UIKit
import AxeptaSDKClient
class PaymentViewController: UIViewController {
   @IBOutlet weak var widgetContainer:UIView!
   @IBOutlet weak var payButton: UIButton!
   var paymentWidget : AXPPaymentWidget?
   var itemToPay: Item?
   var paymentID: String!
   override func viewDidLoad() {
       super.viewDidLoad()
       payButton.addTarget(self, action: #selector(payBtnTapped(_:)),
                                                                             for:
.touchUpInside)
       payButton.clipsToBounds = true
       payButton.layer.cornerRadius = 4.0
       payButton.isHidden = SDKSettingsManager.shared.sdkModality != .inlineMode
       guard let itemToPay = itemToPay else { return }
```

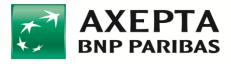

```
paymentID = itemToPay.itemId
        /** SDK Widget Initialization **/
        paymentWidget = AXPCreditCardWidget(
                     viewMode
                                               : .defaultMode,
                     lang
                                              : itemToPay.language.lowercased(),
                     borderRadiusButton
                                              : 2,
                     borderRadiusTextFields : 3,
                     delegate
                                              : self)
        paymentWidget!.attachTo(widgetContainer)
        /**********/
    }
    @IBAction func payBtnTapped(_ sender: Any) {
    // Action associated with the external payment button in .inline mode
        guard let itemToPay = itemToPay else { return }
        self.paymentWidget!.payNow(itemId: itemToPay.itemId)
    }
}
extension PaymentViewController: PaymentDelegate {
    // MARK: Payment Delegate
    func onPaymentFinished() {
        print(#function)
        self.navigationController?.popViewController(animated: true)
    }
    func onPaymentError(title: String?, message: String?) {
        print("\(#function) error:\(String(describing: message)")
        DispatchQueue.main.async { [weak self] in
            guard let self = self else { return }
            if let message = messaggio, let title = titolo {
                 let alert = UIAlertController.init(title: title, message: message,
preferredStyle: .alert)
                 alert.addAction(UIAlertAction.init(title: "OK", style: .default,
handler: { [weak self] (action) in
                     self?.navigationController?.popViewController(animated: true)
                 }))
                 self.present(alert, animated: true, completion: nil)
            }
        }
    }
    func onPaymentCanceled() {
        print(#function)
        self.navigationController?.popViewController(animated: true)
    }
}
```

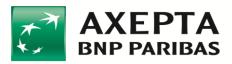

## 7.5.3 Integration by direct call on a specific payment method

The last integration mode is the one that enables the use of the direct payment method from the AXPPaymentManager class:

- **itemId:** the ID of the payment, i.e. the output of the *initPayment* (see Par. Payment Initialization);
- circuit: an enum of the Circuit type, which can be set to: .creditCard, .bancomatPay, .satispay, .aliPay, .weChat, .myBank;<sup>1</sup>
- **language:** defines the language (according to the ISO639-1 standards): IT, EN, FR. If the parameter passed does not correspond to any of the languages managed by the widget, English will be used as the default language;
- countryCode: the country code of the product to be paid (mandatory in payments on the Ali Pay, We Chat, Apple Pay)<sup>2</sup> payment method. The default setting is "IT";
- **present**: a Boolean, set by default to true, to determine whether the screen that includes the graphic widgets is to appear as modal (if set to true) or as a show on UINavigationController (if present in the application integrating the SDK, and if the value is set to false).

Using this method, the payment can be triggered directly by interaction with a button or from a gesture.

### Example of the code:

```
AXPPaymentManager.shared.executeDirectPaymentWith(itemId: paymentId,
circuit: .creditCard,
language: "IT",
countryCode: "IT")
```

## 7.5.4 Setting the Credit Card view in direct payments

If you decide to use the credit card payment without initializing the graphic widget (that is, through the Payment Context or a direct call), the widget viewing method can be decided upon by passing the parameter directly to the singleton in the Axepta class.

### Example of a code:

Axepta.shared.creditCardMode = .inlineMode

<sup>&</sup>lt;sup>1</sup> If alternative payment methods have to be implemented, contact Axepta for support.

<sup>&</sup>lt;sup>2</sup> If alternative payment methods have to be implemented, contact Axepta for support.

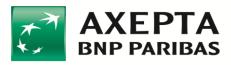

# 8 In-App checkout (SDK Android)

This SDK installation guide allows easy payment execution and a series of pre-set screens to meet different graphic needs, with the possibility of creating custom elements and the direct use of payment methods. The SDK naturally provides implementing developers the ability to capture **SUCCESS** and **FAILURE** events.

# 8.1 Minimum Requirements

To be able to integrate the SDK correctly, Android 6.0 (API 23) or a later version is required. The SDK has been made compatible with androidX, so the versions supported are API 23 and later.

# 8.2 Adding dependency for SDK

Follow the steps below to add dependencies for the SDK:

- 1. Take the *file.arr* of the SDK:
- 2. On the open project, enter **Project** view mode in Android Studio:

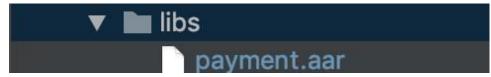

- 3. Locate the *libs* folder (within the app) and copy the file from the previous step into it:
- 4. It differs from one operating system to another, in the case of Mac OS X, open the **Project Structure** panel using the **File** button:

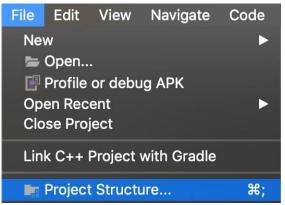

5. Select **Dependency**, under *Modules* select *app*, then press the + button and select **Jar Dependency**:

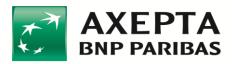

|                          |                          | Project Stru                  |
|--------------------------|--------------------------|-------------------------------|
| $\leftarrow \rightarrow$ | Modules                  | Declared Dependencies         |
| Project                  | + -                      | + -                           |
|                          | 庸 <all modules=""></all> | IIII 1 Library Dependency     |
| SDK Location             | 📭 арр                    | 2 Jar Dependency              |
| Variables                |                          | IIIII constraint-layout:1.1.3 |
|                          |                          | IIII design:28.0.0            |
| Modules                  |                          | IIII navigation-fragment:1.0. |
| Dependencies             |                          | Illin navigation-ui:1.0.0     |

6. Select the item with the name of the SDK from the first drop-down menu. The second drop-down menu should be left with the default item, **implementation**, then press the **OK** button:

|                                            | Add Jar/Aar Dependency                  |
|--------------------------------------------|-----------------------------------------|
| 🕞 Module 'app'                             |                                         |
| <b>Step 1.</b><br>Provide a path t         | o the library file or directory to add. |
| gradle/wrapper                             |                                         |
| gradle/wrapper<br>gradle/wrapper/g<br>libs | gradle-wrapper.jar                      |
| libs/payment.aar                           |                                         |
|                                            | Cancel                                  |

 A new item for the library has now appeared, as can be seen from the image below. To finish correctly adding the dependency, press the **APPLY** button below and then press **OK**:

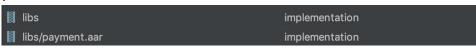

8. To verify that you have entered the dependency successfully, enter the **build.gradle(Module: App)** file and check that the implementation has been added correctly.

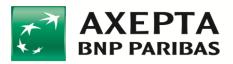

# 8.3 SDK configuration

Having added the dependency to the SDK, an initial configuration is necessary:

- Invoke the ApiService.setEndPointAndLicence() method, which requires two parameters:
  - $\circ~$  endpoint, the endpoint to be contacted to make the executive call to make the payment. Parameter type  $\rightarrow$  String
  - $\circ$  licence, the x-licence-api provided (of the In-App SDK Android) type. Parameter type  $\rightarrow$  String
  - **enableDebug,** enable logs and print debug messages in console (default is false)
- Invoke the **ApiService.paymentConfiguration()** method, this method requires in input:
  - **paymentId**, the ID of the payment received from the init call made previously. Parameter type → **String**
  - $\circ$  countryCode, ISO code of the countryCode of the payment  $\rightarrow$  String
- For debug purposes, it is possible to print in console the current installed SDK version number using the showVersionSdk function

Utils.showVersionSDK()

# 8.4 Graphic personalization

The colours of buttons, backgrounds and radii of buttons or text fields can be personalized. To be able to customize these parameters, you will have to enter the same keys used in the SDK containing the desired value in the color.xml file (for the colours), dimen.xml (for the size), drawable folder (for the images) of your project:

- Colours:
  - o **background\_color**: used to change the background colour of widgets
  - button\_background\_default\_color: used to personalize the background colour of the buttons
  - **btn\_color\_enable**: background colour of the button when it is enabled
  - o **btn\_color\_disable**: background colour of the button disabled
  - o **background\_loader**: background colour of the screen of the loader
  - **input\_field\_strokes\_color**: colour of the borders of the editable fields
  - o input\_field\_background\_color: background colour of the EditText
  - o **button\_pay\_text\_color**: colour of the payment button text
  - o loader\_color: colour of the progress bar of the loader screen

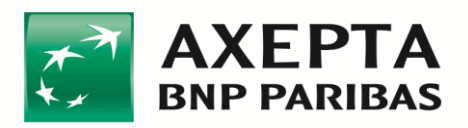

- o item\_selector\_color: background colour of the selector item
- Size
  - **default\_edit\_text\_radius**: radius of editable field borders
  - **default\_button\_border\_radius**: radius of button borders
- Drawable:
  - logo: logo loaded from the toolbar managed by the SDK. The logo will only be visible in the PaymetSelectorActivity integration mode. If no logo is set, the navigation bar will appear blank

## 8.5 SDK Integration

There are three types of SDK integration:

- Integration by PaymentSelectorActivity: in this case, the SELECTOR mode will be displayed, enabling the user to choose the type of payment and the subsequent phases of the payment will be managed automatically by the SDK.
- Integration by **FragmentPayment**: when the type of circuit to be used to make the payment is passed, the View for the selected mode to which an external button can be linked for the payment will be displayed or the default view can be used.
- Integration by direct calls: methods for starting payments directly on a specific scheme have been shown

# 8.6 PaymentSelectorActivity Integration

This type of integration enables the list of enabled payment methods for every product to be viewed. Once the payment method has been selected, the subsequent phases of the payment will be managed directly by SDK.

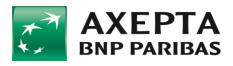

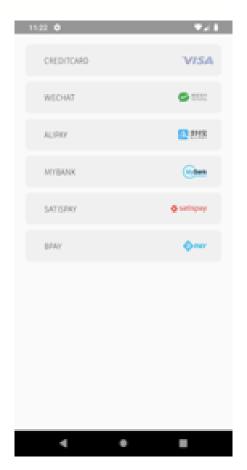

To be able to integrate this mode, an intent will have to be executed in **PaymentSelectorActivity** 

Java Intent intent=**new** Intent(context,PaymentSelectorActivity.class) startActivity(intent) Kotlin val intent = Intent(*context*, PaymentSelectorActivity::class.*java*) startActivity(intent)

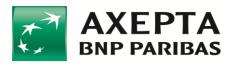

# 8.7 FragmentPayment Integration

### 8.7.1 Implementation in an Activity

The implementation of the elements for the effective use of this SDK requires a few steps both on the Java side and on the xml resources (layout) side).

Here are the steps necessary for the correct implementation within an Activity:

1. Instantiate a **ResultExecutePaymentCallback** object, which will be our callback.

private FragmentPayment.ResultExecutePaymentCallback resultExecutePaymentCallback;

 Create a method, such as *initCallBackSdkPayment*. Then override the methods needed to capture the SUCCESS and FAILURE outcomes that will be generated by the SDK.

```
Java
private void initCallBackSdkPayment() {
      resultExecutePaymentCallback = new FragmentPayment.ResultExecutePaymentCallback() {
      @Override
      public void onExecuteSuccess() {
      Toast.makeText(getApplicationContext(), "Success", Toast.LENGTH_LONG).show();
}
      @Override
      public void onExecuteFailure() {
      Toast.makeText(getApplicationContext(), "Failure", Toast.LENGTH LONG).show();
      }
      };
   }
...
Kotlin
val resultExecutePaymentCallback = object : ResultExecutePaymentCallback {
  override fun onExecuteSuccess() {
  }
  override fun on Execute Failure (reason: String?) {
  }
}
```

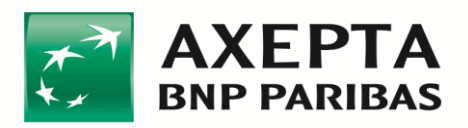

3. Invoke the *initCallBackSdkPayment* method immediately after **setContentView** within the onCreate activity.

@Override
protected void onCreate(Bundle savedInstanceState) {
 super.onCreate(savedInstanceState);
 setContentView(R.layout.activity\_main);
 initCallBackSdkPayment();

- 4. Create a **FragmentPayment** (a **Fragment**) object instance, which will process all the information entered into it by the user and if positive, proceed with the payment, otherwise it will return an error signal. Below are the elements that make up the **FragmentPayment** object constructor.
  - a. paymentType: accepted values [CREDIT\_CARD SATISPAY BANCOMATPAY
     MY\_BANK WECHAT ALIPAY ]<sup>1</sup>. The payment method indicated will be shown according to the value shown. Parameter type -> PaymentType
  - b. viewType, accepted values [DEFAULT COMPACT INLINE]. This will generate a different view according to the value indicated. The INLINE view allows use of the direct call integration mode, thus giving the possibility of using custom components. Parameter type -> ViewType.
  - c. resultExecutePaymentCallback returns the callback of the executeCall() method (defined in the Custom button Payment section)

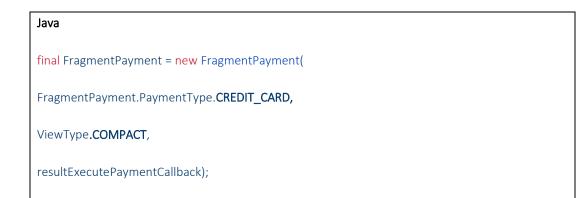

<sup>&</sup>lt;sup>1</sup> If alternative payments method have to be implemented, contact Axepta for support.

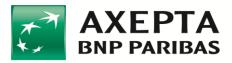

| Kotlin                                            |
|---------------------------------------------------|
| val <b>fragmentPayment</b> = FragmentPayment(     |
| FragmentPayment.PaymentType. <b>CREDIT_CARD</b> , |
| ViewType <b>.COMPACT</b> ,                        |
| resultExecutePaymentCallback, buttonStateCallback |
| )                                                 |

5. Add the Fragment: The following image shows a sequence of standard commands for adding a Fragment within a layout

FragmentManager = getSupportFragmentManager();

FragmentTransaction = fragmentManager.beginTransaction();

fragmentTransaction.add(R.id.container,fragmentPayment).addToBackStack(null).commit();

...

### 6. in this case a **FrameLayout**

#### <FrameLayout

android:id="@+id/container"

android:layout\_width="match\_parent"

android:layout\_height="wrap\_content"

android:layout\_gravity="center\_vertical|center\_horizontal">

</FrameLayout>

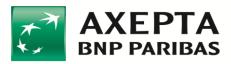

## 8.7.2 Implementation in a Fragment

For implementation within a Fragment, all the explanations above are valid. It is best to implement this by overriding the onViewCreated method and entering all of the instructions indicated within the latter. The only change to be made is on point "5" of section 2.12.7.1. The code you need to create a childFragment to integrate Fragment(FragmentPayment) within your Fragment is indicated below:

FragmentTransaction transaction = getChildFragmentManager().beginTransaction(); transaction.replace(R.id.container, fragmentPayment).commit();

# 8.8 Direct call integration

The possibility of including additional graphic elements, for example, a button that respects all the UI and UX lines that are being followed in your project, has been left.

The appropriate method will have to be invoked according to the payment method:

CREDIT\_CARD: the executeCall() method will have to be invoked; it is a public method that can be invoked using the FragmentPayment object. Below is an example image showing how to implement an Actvity side button and how to create the respective onClickListener to allow the method indicated above to be invoked. On the XML layout side, there will be a personalized button below the FrameLayout created previously:

```
Button customPayButton = findViewByld(R.id.custom_pay_button);
customPayButton.setOnClickListener(new View.OnClickListener() {
    @Override
    public void onClick(View v) {
        fragmentPayment.executeCall();
    }
});
```

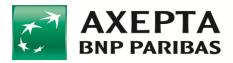

# 8.9 Examples of the code

```
FragmentPayment integration
```

```
public class MainActivity extends AppCompatActivity {
    private FragmentPayment.ResultExecutePaymentCallback resultExecutePaymentCallback;
    @Override
```

protected void onCreate(Bundle savedInstanceState) {

super.onCreate(savedInstanceState); setContentView(R.layout.activity\_main); initCallBackSdkPayment();

final FragmentPayment fragmentPayment = new FragmentPayment(
FragmentPayment.PaymentType.CREDIT\_CARD,
ViewType.COMPACT,
resultExecutePaymentCallback

);

FragmentManager fragmentManager = getSupportFragmentManager(); FragmentTransaction fragmentTransaction = fragmentManager.beginTransaction(); fragmentTransaction.add(R.id.container,fragmentPayment).addToBackStack(null).commit().

```
ApiService.setEndPointAndLicence("endpoint","x-licence-key");
ApiService.paymentConfiguration("paymentID","countryCode","amount");
```

```
Button customPayButton = findViewById(R.id.custom_pay_button);
customPayButton.setOnClickListener(new View.OnClickListener() {
    @Override
```

public void onClick(View v) { fragmentPayment.executeCall(); }

```
});
```

}

```
private void initCallBackSdkPayment() {
    resultExecutePaymentCallback = new FragmentPayment.ResultExecutePaymentCallback() {
    @Override
    public void onExecuteSuccess() {
        Toast.makeText(getApplicationContext(), "Success",
        Toast.LENGTH_LONG).show();
    }
}
```

}

```
@Override
```

```
public void onExecuteFailure() {
    Toast.makeText(getApplicationContext(), "Failure",
Toast.LENGTH_LONG).show();
```

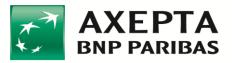

| };                                                                               |
|----------------------------------------------------------------------------------|
| }                                                                                |
|                                                                                  |
| PaymentSelectorActivity integration                                              |
|                                                                                  |
| public class MainActivity extends AppCompatActivity {                            |
| @Override                                                                        |
| <pre>protected void onCreate(Bundle savedInstanceState) {</pre>                  |
| <pre>super.onCreate(savedInstanceState);</pre>                                   |
| <pre>setContentView(R.layout.activity_main);</pre>                               |
| ApiService.setEndPointAndLicence("endpoint","x-licence-key");                    |
| ApiService.paymentConfiguration("paymentID","countryCode","amount");             |
| Intent intent= <b>new</b> Intent(context,PaymentSelectorActivity. <b>class</b> ) |
| startActivity(intent)                                                            |
| }                                                                                |
|                                                                                  |
|                                                                                  |

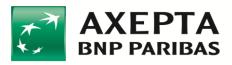

# 8.10Examples of Layouts

# CreditCard

### Default

| Nome                | Cognome |  |
|---------------------|---------|--|
| 1234 1234 1234 1234 |         |  |
| MM/AA.              | cvv     |  |
|                     |         |  |

### Compact

| 1234 1234 1234 1234 |     |   |
|---------------------|-----|---|
| MM/AA               | CVV | 0 |
| MM/AA               | CVV |   |

### Inline

| 1234 1234 1234 1234 |     |  |
|---------------------|-----|--|
| MM/AA               | CVV |  |

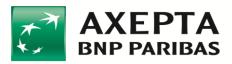

## 9 Payment outcomes

After payment execution, as indicated in the *InitPayment* call, the outcome of the transaction is returned with two methods:

- Frontend: frontend outcome depends of the integration type
  - Easy checkout: after processing the payment, Axepta performs a REDIRECT to the url specified by the merchant in *redirect\_successUrl* (or in *redirect\_failureUrl* if the transaction has failed).
  - Smart checkout and API checkout: the render of the outcome will trigger an event on the web page with the iframe, which indicates the end of the transaction. The event is triggered with a script that invokes the window.postMessage()method.
    - That is:

```
window.top.postMessage(`axepta_SUCCESS_message', `*');
if the transaction is concluded successfully,
```

```
or window.top.postMessage(`axepta_FAILURE_message', `*');
if the transaction fails.
```

This event can be intercepted by a listener on the web page. In any case, the details on the transaction will only be on the backend.

- In-App checkout (Android) and In-App checkout (iOS): please see respective paragraphs.
- **Backend**: Axepta makes a server to server call to the url specified by the merchant in *callback\_url* parameter of the *initPayment* call

An example of the parameters returned is shown below (format JSON):

```
{
 "integration_type": "WIZARD",
 "integration_name": "Easy",
 "mid": "BNLP TEST ALIAS",
 "paymentId":
"76b5806696f823837a030cbb2c708c6108ce79961bf0d123519a055d75bdb6a1",
 "instrument": "CREDITCARD",
 "operation type": "PAYMENT",
 "amount": "0.01",
 "currency": "EUR",
 "language": "IT",
 "transaction type": "PURCHASE",
 "addresses": [],
  "products": [],
  "notification": {
    "area code": "+39",
    "name": "",
   "email": "",
    "smartphone": "+39 "
  },
```

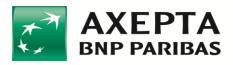

```
"additionals": [],
 "callback url": "https://webhook.site/45cf1cbd-0885-4845-980c-
9e750e104b01",
  "transactionAt": "2020-11-10T12:03:09.409Z",
 "card_brand_desc": "Visa",
 "service_type desc": "Debit Card",
 "product_priority code": "",
 "shopID": "jSf9ppMWy7ZNvw943iBVRcXcHKsQFVwq",
 "tid": "08000001",
 "transaction status": "PG 000",
 "payInstrToken": null,
 "payCardToken": null,
 "maskedPan": "411111*****1111",
 "brand": "VISA",
 "transactionID": "3087001610827263",
 "card expiration": "1023",
 "authCode": "125996",
 "xid": "MDAzMTU2NzQ5MzYxMjkzNzY3OTA=",
 "transaction code": "PG 01010",
 "description status": "TRANSAZIONE OK"
}
```

### **IMPORTANT**:

- *Verify* is a server to server call that can be used ONLY AFTER the callback, as an addictional check of the status of the transaction
- If the callback is not received, this means that the customer has decided not to pay or has not managed to pay or, though less likely, that an error has occurred in processing the payment and that, AT THE SAME TIME, this error has not been received on the callback. These two cases can be managed with the merchant-side *Verify*, but it should be after a long period of time (for example, an hour), in which, for example, the operation can be closed and the purchase indicated as "failed".
- it is available a feature that, by default, if callback is not acknowledged (i.e. 200 OK by the merchant), then callback is resended again after 1 hour for a maximum of 24 times if a 200 OK is not received by Axepta. "1 hour" can be modified and "24 times" can be modified, if needed, contacting ecommerce support.
- The system has a recurring job. This job analyses any payment in pending status and manage to cancel it, if needed. In this case, a callback is sent to the merchant endpoint defined for that payment in order to notify that the payment is canceled. By default, the job is scheduled each 30 minutes and it takes payment older than 30 minutes, but those values can be modified if needed, contacting ecommerce support.

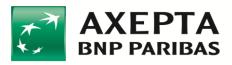

# 10 After the payment

This section describes the possible server to server calls that may be useful to the merchant after making the payment.

# 10.1Credit

For a successful **PURCHASE** transaction, you can return an amount in order to return part or the entire amount paid into your wallet.

The payment ID to be included in input is that of the transaction already performed and on which the return is to be made.

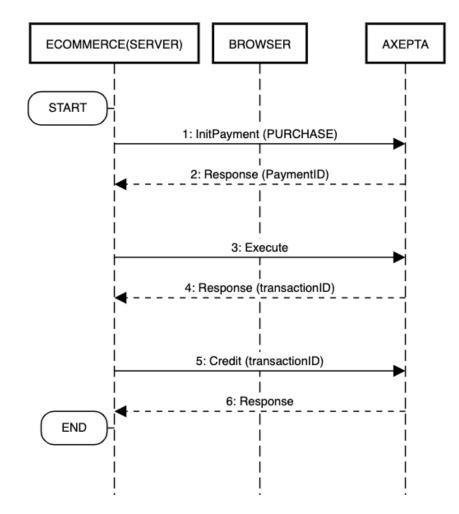

- Initialize a PURCHASE type payment
- Perform an *execute*<sup>1</sup> to make the payment and a *transactionID* field will be returned in the response

<sup>&</sup>lt;sup>1</sup> It is intended in general that the payment be made using one of the integration methods provided by Axepta: API, Easy, Smart, In-App.

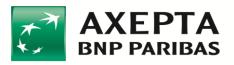

• Perform a *Credit* using the *transactionID*, to return a credit of a certain amount on a payment<sup>1</sup>

The specifications of the Return call for **PURCHASE** type transactions are shown below:

| METHOD               | POST                                                                                                    |
|----------------------|----------------------------------------------------------------------------------------------------|
| ENDPOINT             | {{host server to server}}/api/v1/payments/credit                                                                                                    |
| HEADERS              | "Content-type": application/json<br>"Authorization": Bearer < AccessToken><br>"x-license-key": < API License Key>                                                                                                    |
| (BODY)<br>PARAMETERS | {     "paymentId": "< – payment ID>",     "transactionID": "3079887950480832",     "amount": "2.36" }                                                                                                    |
| RESPONSE             | <pre>{     "maskedPan": "411111******1111",     "brand": "VISA",     "authCode": "113973",     "card_expiration": "1023",     "mid": "a",     "amount": "10.01",     "currency": "EUR",     "tid": "08000001",     "paymentId": "<paymentid>",     "transactionAt": "2019-11-29T15:56:22.561Z",     "operation_type": "CREDIT",     "shopID": "hUiCdUtkvpNeI9nM16v7NhtMXKfA4zx6",     "transaction_status": "PG_000",     "transaction_code": "01010",     "description_status": "TRANSACTION OK",     "transactionID": "3079905910425225",     "pendingAmount": "5455" }</paymentid></pre> |
| RESPONSE KO          | {<br>"mid": "a",<br>"amount": "10.01",                                                                                                    |

<sup>&</sup>lt;sup>1</sup> A return (Credit) of a transaction charged previously (Confirm) can also be performed. For further details, see the relevant section. Note that the amount to be returned must be consistent with the amount of the Purchase or Confirm performed previously.

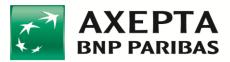

|                | <pre>"currency": "EUR", "tid": "08000001", "paymentId": "<paymentid>", "transactionAt": "2019-11-29T15:56:22.561Z", "operation_type": "CREDIT", "shopID": "hUiCdUtkvpNel9nM16v7NhtMXKfA4zx6", "transaction_status": "PG_001", "transaction_code": "00001", "description_status": "Generic error." }</paymentid></pre> |
|----------------|----------------------------------------------------------------------------------------------------|
| ERROR RESPONSE | {<br>"code": 1118,<br>"message": "The data are necessary."<br>}                                                                                                    |

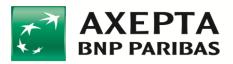

## 10.1.1 Example of Java Unirest

```
HttpResponse<String> response = Unirest.post("https://pay-test.axepta.it/api/v1/payments/credit")
.header("Content-Type", "application/json")
.header("x-license-key", "XXXXXX-0ERMYE0-MP683C5-9G0Q976")
.header("cache-control", "no-cache")
.body("{\n\t\"paymentId\":
\"c5121109fd86460de50c33526ab7cc07:20454330610d34d156698b12b070cef7be4b948219ffbf1a15cff30ab
32a94f93\",\n \"transactionID\": \"3079887950480832\" ,\n \"amount\": \"1.00\"\n}")
.asString();
```

### 10.1.2 Example of PHP Http Request

### <?php

```
$request = new HttpRequest();
$request->setUrl('https://pay-test.axepta.it/api/v1/payments/credit');
$request->setMethod(HTTP_METH_POST);
$request->setHeaders(array(
'cache-control' => 'no-cache',
'x-license-key' => 'XXXXXX-0ERMYE0-MP683C5-9G0Q976',
'Content-Type' => 'application/json'
));
$request->setBody('{
          "paymentId":
"c5121109fd86460de50c33526ab7cc07:20454330610d34d156698b12b070cef7be4b948219ffbf1a15cff30ab3
2a94f93",
"transactionID": "3079887950480832",
 "amount": "1.00"
}');
try {
$response = $request->send();
echo $response->getBody();
} catch (HttpException $ex) {
 echo $ex;
}
```

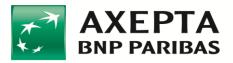

## 10.1.3 Example of Node Request

```
var request = require("request");
var options = { method: 'POST',
url: 'https://pay-test.axepta.it/api/v1/payments/credit',
headers:
 { 'cache-control': 'no-cache',
  'x-license-key': 'XXXXXX-0ERMYE0-MP683C5-9G0Q976',
  'Content-Type': 'application/json' },
body:
 {
                                                                                               paymentId:
'c5121109fd86460de50c33526ab7cc07:20454330610d34d156698b12b070cef7be4b948219ffbf1a15cff30ab32
a94f99',
transactionID: '3079887950480832',
  amount: '1.00' },
json: true };
request(options, function (error, response, body) {
if (error) throw new Error(error);
console.log(body);
});
```

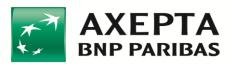

# 10.2Void

For a successful **AUTH** transaction, you can return an amount in order to return part or the entire amount paid into your wallet.

The payment ID to be entered in input is that of the transaction already performed and on which the return is to be made.

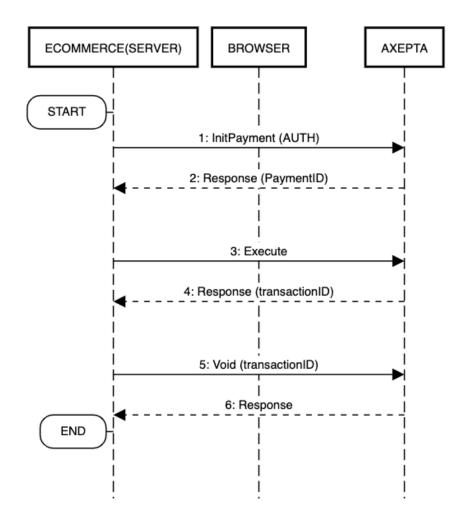

- Initialize an AUTH payment
- Perform an *execute*<sup>1</sup> to make the authorization and a *transactionID* field will be returned in the response
- Perform a *Void* using the *transactionID*, to return a credit of a certain amount on an already authorized payment<sup>2</sup>

<sup>&</sup>lt;sup>1</sup> It is intended in general that the payment be made using one of the integration methods provided by Axepta: API, Easy, Smart, In-App.

<sup>&</sup>lt;sup>2</sup> Note that the amount to be returned must be consistent with the remaining preauthorized amount, for example, if a partial Confirm has been performed previously

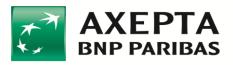

The specifications of the Return call for an **AUTH** transaction are shown below:

| METHOD               | POST                                                                                                    |
|----------------------|----------------------------------------------------------------------------------------------------|
| ENDPOINT             | {{host server to server}}/api/v1/payments/void                                                                                                    |
| HEADERS              | "Content-type": application/json<br>"Authorization": Bearer < AccessToken><br>"x-license-key": < API License Key>                                                                                                    |
| (BODY)<br>PARAMETERS | {     "paymentId": "< – Payment ID>",     "transactionID": "3079887950480832",     "amount": "2.36" }                                                                                                    |
| RESPONSE             | <pre>{     "maskedPan": "411111******1111",     "brand": "VISA",     "authCode": "727958",     "card_expiration": "1023",     "mid": "a",     "amount": "0.01",     "currency": "EUR",     "tid": "08000001",     "paymentId": "<paymentid>",     "transactionAt": "2019-11-29T16:01:45.686Z",     "operation_type": "VOID",     "shopID": "dQUoilwIBi3LRs4nrnbGeIWjwfj4Zuhd",     "transaction_status": "PG_000",     "transaction_code": "01010",     "description_status": "TRANSACTION OK" }</paymentid></pre> |
| RESPONSE KO          | <pre>{     "mid": "a",     "amount": "10.01",     "currency": "EUR",     "tid": "08000001",     "paymentId": "&lt;-PAYMENTID-&gt;",     "transactionAt": "2019-11-29T16:01:45.686Z ",     "operation_type": "VOID",     "shopID": " dQUoilwIBi3LRs4nrnbGeIWjwfj4Zuhd ",     "transaction_status": "PG_001",     "transaction_code": "00001",     "description_status": "Generic error."</pre>                                                                                                    |

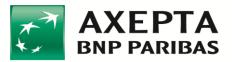

|                | }                                                               |
|----------------|-----------------------------------------------------------------|
| ERROR RESPONSE | {<br>"code": 1118,<br>"message": "The data are necessary."<br>} |

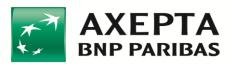

# 10.3Confirm

For an **AUTH** transaction, you can confirm a specific amount in order to make the payment for a part or the entire amount.

The payment ID to be entered in input is that of the transaction already performed and on which the confirmation is to be made.

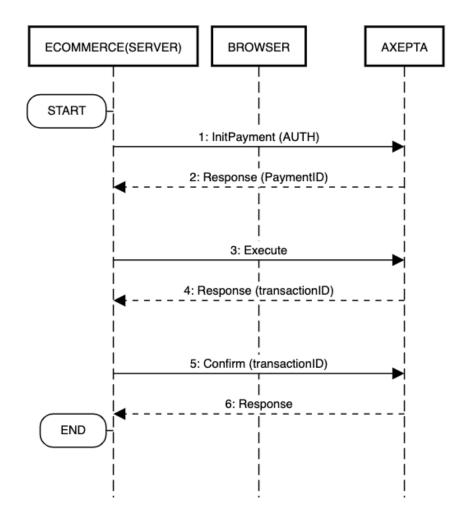

- Initialize an AUTH payment
- Perform an *execute*<sup>1</sup> to make the authorization and a *transactionID* field will be returned in the response
- Perform a *Confirm* using the *transactionID*, to perform the credit of a certain amount on an already authorized payment<sup>2</sup>

<sup>&</sup>lt;sup>1</sup> It is intended in general that the payment be made using one of the integration methods provided by Axepta: API, Easy, Smart, In-App.

<sup>&</sup>lt;sup>2</sup> Note that the amount to be confirmed must be consistent with the remaining preauthorized amount, for example, if a partial Void has been performed previously.

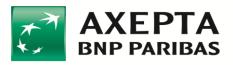

The specifications of the Confirm call for an **AUTH** transaction are shown below:

| METHOD               | POST                                                                                                    |
|----------------------|----------------------------------------------------------------------------------------------------|
| ENDPOINT             | {{host server to server}}/api/v1/payments/confirm                                                                                                    |
| HEADERS              | "Content-type": application/json<br>"Authorization": Bearer < AccessToken><br>"x-license-key": < API License Key>                                                                                                    |
| (BODY)<br>PARAMETERS | {<br>"paymentId": "< – payment ID>",<br>"transactionID": "3079887950480832",<br>"amount": "2.36"<br>}                                                                                                    |
| RESPONSE             | <pre>{     "maskedPan": "411111******1111",     "brand": "VISA",     "authCode": "727958",     "card_expiration": "1023",     "mid": "a",     "amount": "1.01",     "currency": "EUR",     "tid": "08000001",     "paymentId": "<paymentid>",     "transactionAt": "2019-11-29T16:03:36.279Z",     "operation_type": "CONFIRM",     "shopID": "dQUoilwIBi3LRs4nrnbGeIWjwfj4Zuhd",     "transaction_status": "PG_000",     "transaction_code": "01010",     "description_status": "TRANSACTION OK",     "transactionID": "3079905990598769",     "pendingAmount": "8357" }</paymentid></pre> |
| RESPONSE KO          | <pre>{     "mid": "a",     "amount": "10.01",     "currency": "EUR",     "tid": "08000001",     "paymentId": "&lt;-PAYMENTID-&gt;",     "transactionAt": "2019-11-29T16:03:36.279Z",     "operation_type": " CONFIRM ",     "shopID": " dQUoilwIBi3LRs4nrnbGeIWjwfj4Zuhd",     "transaction_status": "PG_001",</pre>                                                                                                    |

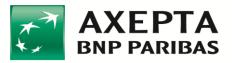

|                | "transaction_code": "00001",<br>"description_status": "Generic error."<br>} |
|----------------|-----------------------------------------------------------------------------|
| ERROR RESPONSE | {<br>"code": 1118,<br>"message": "The data are necessary."<br>}             |

**IMPORTANT:** a return (*Credit*) of a previously charged transaction (*Confirm*) can also be made, in fact, the latter is as though it has become a *Purchase*. In this case, note must be taken of the *transactionID* returned by the *Confirm* and used for the *Credit*. Example:

First transaction (Auth):

• output

o TransactionID=aaa

*Confirm* of the *Auth*:

- Input
  - TransactionID=aaa
- Output
  - TransactionID=bbb
- *Credit* of the *Confirm*:
  - Input
    - TransactionID=bbb

### 10.3.1 Confirm with automatic void of the residual

It is possible to partly confirm amount, and void the residual, using "voidEnabled" attribute set to true.

| METHOD   | POST                                                                                                    |
|----------|----------------------------------------------------------------------------------------------------|
| ENDPOINT | {{host server to server}}/api/v1/payments/confirm                                                                 |
| HEADERS  | "Content-type": application/json<br>"Authorization": Bearer < AccessToken><br>"x-license-key": < API License Key> |
| (BODY)   | {                                                                                                    |

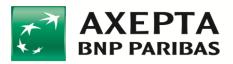

| PARAMETERS<br>VOID | <pre>"paymentId": "&lt; - payment ID&gt;", "transactionID": "3079887950480832", "amount": "2.36", "voidEnabled": true }</pre>                                                                                                    |
|--------------------|----------------------------------------------------------------------------------------------------|
| RESPONSE<br>VOID   | <pre>{     "maskedPan": "411111******1111",     "brand": "VISA",     "authCode": "727958",     "card_expiration": "1023",     "mid": "a",     "amount": "1.01",     "currency": "EUR",     "tid": "08000001",     "paymentId": "<paymentid>",     "transactionAt": "2019-11-29T16:03:36.279Z",     "operation_type": "CONFIRM",     "shopID": "dQUoilwIBi3LRs4nrnbGeIWjwfj4Zuhd",     "transaction_status": "PG_000",     "transaction_code": "PG_01010",     "description_status": "TRANSACTION OK",     "transactionID": "3079905990598769",     "voidedAmount ": "8357" }</paymentid></pre> |
| RESPONSE KO        | <pre>{     "mid": "a",     "amount": "10.01",     "currency": "EUR",     "tid": "08000001",     "paymentId": "&lt;-PAYMENTID-&gt;",     "transactionAt": "2019-11-29T16:03:36.279Z",     "operation_type": "CONFIRM",     "shopID": " dQUoilwIBi3LRs4nrnbGeIWjwfj4Zuhd",     "transaction_status": "PG_001",     "transaction_code": "PG_0001",     "description_status": "Generic error." }</pre>                                                                                                    |
| ERROR RESPONSE     | {<br>"code": 1118,<br>"message": "The data are necessary."<br>}                                                                                                    |

Where *voidedAmount* is the amount of the void operation, expressed in decimal.

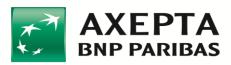

# **10.4Verifying a Transaction (verify)**

In Server-To-Server mode, this method is used to verify the status of a payment. The outcome of the transaction is indicated in the callback (as explained in previous sections), Verify is only to be used in some very special cases.

The Verify function requires the payment ID (i.e. *PaymentID*) to be included in the parameters of the endpoint.

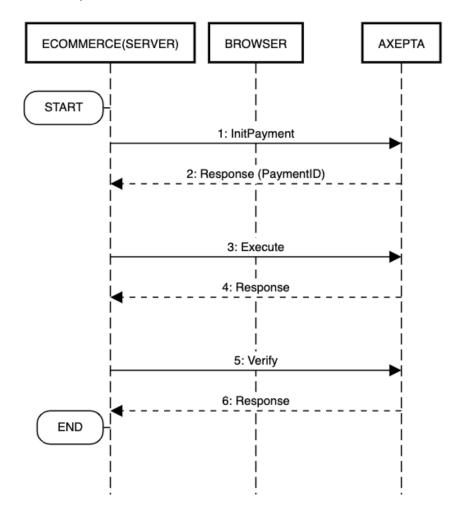

- Initialize a payment
- Perform an *execute*<sup>1</sup> to make the payment
- Perform a *Verify*, which will respond with the status of the payment.

<sup>&</sup>lt;sup>1</sup> It is intended in general that the payment be made using one of the integration methods provided by Axepta: API, Easy, Smart, In-App.

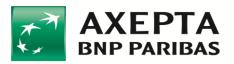

The specifications of the payment verification call are shown below:

| METHOD            | GET                                                                                                    |
|-------------------|----------------------------------------------------------------------------------------------------|
| ENDPOINT          | {{host}}/api/v1/payments/verify/{{PaymentID}}                                                                                                    |
| HEADERS           | "Content-type": application/json<br>"Authorization": Bearer < AccessToken><br>"x-license-key": < API License Key>                                                                                                    |
| RESPONSE          | <pre>{     "maskedPan": "455777*****3335",     "brand": "VISA",     "authCode": "317676",     "card_expiration": "1023",     "mid": "012",     "currency": "EUR",     "tid": "08000001",     "paymentId":     "a27ca5d4ee424e2086c57d647fef12429af2f57c0943a082519a055d75bdb6a1",     "transactionAt": "2020-02-13T12:44:16.315Z",     "operation_type": "VERIFY",     "shopID": "1jEyAMdH9hdj2jiAMCHxYysNOoATuW0I",     "transaction_status": "PG_000",     "transaction_code": "01010",     "description_status": "TRANSACTION OK",     "transactionID": "3077722880769169" }</pre> |
| RESPONSE KO       | <pre>{     "mid": "a",     "amount": "10.01",     "currency": "EUR",     "tid": "08000001",     "paymentId": "&lt;-PAYMENTID-&gt;",     "transactionAt": "2020-02-13T12:44:16.315Z",     "operation_type": " VERIFY",     "shopID": " 1jEyAMdH9hdj2jiAMCHxYysNOoATuW0I",     "transaction_status": "PG_001",     "transaction_code": "00001",     "description_status": "Generic error." }</pre>                                                                                                    |
| ERROR<br>RESPONSE | <pre>{     "code": 1118,     "message": "The data are necessary." }</pre>                                                                                                    |

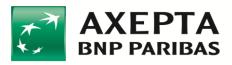

# **10.5Making one-click payments**

One-click payments is an optional service that it could be activated on request. This service allows to store card data and use them for successive payments (without insert them again in the form).

The service consists of three phases:

- 1. Configuration
- 2. Card tokenization
- 3. Payment using token

### 10.5.1 Phase 1 - Configuration

Axepta will activate the tokenization feature on merchant request. Merchant has to decide if wants:

• **Explicit** tokenization (only for Easy, Smart, In-app checkouts): in this scenario, it is the card holder that explicitly checks the corresponding checkbox in order to get the card tokenized for future payments.

| Nome                                  | Cognome                                                                             |
|---------------------------------------|-------------------------------------------------------------------------------------|
| 1234 1234 12                          | 234 1234                                                                            |
| MM/AA                                 | CVV                                                                                 |
| Salva i dati di p                     | agamento per i prossimi acquisti                                                    |
| ÷                                     | Paga 0,01 € →                                                                       |
|                                       | tasto Paga dichiari di aver preso visione<br>Jell' <u>informativa sulla privacy</u> |
|                                       |                                                                                     |
| 1234 1234 1234 1234                   | MM/AA CVV                                                                           |
| 🗌 Salva i dati di pagamento per i pro | ossimi acquisti.                                                                    |

• Implicit tokenization: in this scenario, the card tokenization it is totally choiced by the merchant. The card holder could be advised by a message of the merchant in the ecommerce page or by a message in Axepta payment form (this message is configured by Axepta following merchant requirement). Implicit tokenization is also the only possible case for API Checkout.

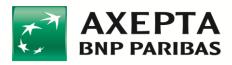

| Nome                | Cognome                                                                            |  |
|---------------------|------------------------------------------------------------------------------------|--|
| 1234 1234 12        | 34 1234                                                                            |  |
| MM/AA               | CVV                                                                                |  |
| Your card v         | would be stored for future payments                                                |  |
| <b>+</b>            | Paga 0,02 € →                                                                      |  |
|                     | tasto Paga dichiari di aver preso visione<br>ell' <u>informativa sulla privacy</u> |  |
| 1234 1234 1234 1234 | MM/AA CVV                                                                          |  |
|                     | would be stored for future payments                                                |  |

## 10.5.2 Phase 2 - Card tokenization

There are some parameters of the *initPayment* method, needed necessary to understand regarding tokenization:

- "*tokenize*" is a boolen (true/false) parameter. It is the "consensus" from card holder in order to tokenize the card. The usage of this parameter is the following:
  - tokenize=true in input of input of the *initPayment* if you are configured as implicit tokenization (this is valid for all types of checkouts)
  - No need to use *tokenize* parameter in case of **explicit** tokenization, because Phey will take the card holder's consensus from the flag in the from (this is valid Easy, Smart or In-app checkouts, in fact for the API checkout the explicit tokenization does not have sense, because card holder gives the consensus always on the merchant website)
- "payInstrToken" is the name of the user wallet and it is also the ID connecting successive transactions. For example, it could be the customer ID on merchant side or customer email. It is in input of the *initPayment* and in output of the payment (i.e. execute and/or callback). It could be used in input for the first transaction, otherwise it it would be randomly generated by Axepta. For successive transactions, it must be used in input on *initPayment*, otherwise first and successive transactions would not be connected each others. In successive transactions, it allows to show stored cards of the card holder/user.
- "payCardToken" is the card token. It is in input of the *initPayment* and in output of the payment (i.e. execute and/or callback). If the transaction is a "first transaction", then payCardToken would be an output parameter generated by Axepta. If you are submitting a successive transaction in the "one-click payments", then you can optionally use payCardToken as an input parameter. If you do, you are forcing the system to pay with that tokenized card instead of let the cardholder to choose.
- "*txIndicatorType*" is the type of tokenized transaction. It is an input of *initPayment*. In the case of a first transaction *txIndicatorType* <u>would not be specified</u>. In the case

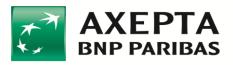

of a successive transaction of type "one-click payments", then *txIndicatorType=*UNSCHEDULED.

Following, there is an example of the *initPayment* of a first transaction (implicit tokenization case):

| METHOD               | POST                                                                                                    |
|----------------------|----------------------------------------------------------------------------------------------------|
| ENDPOINT             | {{host server to server}}/api/v1/payment/initPayment                                                                                                    |
| HEADERS              | "Content-type": application/json<br>"Authorization": Bearer < AccessToken><br>"X-license-key": < API License Key>                                                                                                    |
| (BODY)<br>PARAMETERS | <pre>{     "transaction_type": "PURCHASE",     "transaction_timeout": "30000",     "tokenize": true,     "payInstrToken": "test@test.it",     "shopID": "shopIDprova12345",     "currency": "EUR",     "language": "IT",     "amount": "84.58",   } </pre> |
| RESPONSE             | {     "code": 200,     "message": "SUCCESSFULLY",     "paymentID": < Payment ID> }                                                                                                    |

Then, the card holder would execute the payment. This action could be done in different ways, it depends on which type of checkout is used by the merchant (Easy, Smart, etc)<sup>1</sup>. In addiction, if implicit tokenization is disabled, it is up to the card holder the choice to tokenize the card or not.

If the transaction:

• is successfully, then the card is tokenized and VERIFIED. In this case, the user could make one-click payments without insert card data again.

<sup>&</sup>lt;sup>1</sup> If you are using API Checkout, then you must specify "tokenize=true" in the *execute* method.

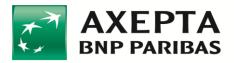

• is failed, then the card would be temporary tokenized as PENDING. In this case, merchant would receive *payInstrToken* but the user needs to insert again card data for future payments. In this case merchant will not receive *payCardToken*.

Followig, there is an example of success transaction (tokenized card), where *payCardToken* is randomly generated:

|          | {                                             |
|----------|-----------------------------------------------|
| RESPONSE | "mid": "merchantID",                          |
|          | "instrument": "CREDITCARD",                   |
|          | "operation_type": "PAYMENT",                  |
|          | "isHTML": false,                              |
|          | "transactionAt": "2019-11-29T15:17:19.373Z",  |
|          | "tid": "08000001",                            |
|          | "shopID": "AfqhuojN7LCJw6UstZMVoPwo2QGNX8N7", |
|          | "transaction status": "PG 000",               |
|          | "token": "nloS0bPqZq8F27wcH4a5LNoOd2XVM55v",  |
|          | "maskedPan": "411111******1111",              |
|          | "brand": "VISA",                              |
|          | "transactionID": "3079905680585024",          |
|          | "payInstrToken": "test@test.it",              |
|          | "payCardToken": "6UstZMVo6UstZPwo2QGNX",      |
|          | "authCode": "288380",                         |
|          | "xid": "MDAzMzMzODI4MzMxMjIzOTU2Nzc=",        |
|          | "transaction_code": "01010",                  |
|          | "description status": "TRANSAZIONE OK"        |
|          | }                                             |

In case of explicit tokenization, if the end user did not accept to save card data, then the output of the callback would contain "payCardToken": null

## 10.5.3 Phase 3 - Payment using token

Assuming the first payment and tokenizing are successfully, then the merchant could initiate a "one-click" payment. In order to do that, merchant has to call *initPayment* method with:

- *payInstrToken* of the user
- *payCardToken*, optionally if you want to force the payment with a tokenized card of the user instead to let the user choose which card on Axepta form
- txIndicatorType=UNSCHEDULED

| METHOD | POST |
|--------|------|
|        |      |

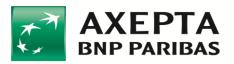

| ENDPOINT          | {{host server to server}}/api/v1/payment/initPayment                                                                                                    |
|-------------------|----------------------------------------------------------------------------------------------------|
| HEADERS           | "Content-type": application/json<br>"Authorization": Bearer < AccessToken><br>"X-license-key": < API License Key>                                                                                                    |
| (BODY) PARAMETERS | <pre>{     "transaction_type": "PURCHASE",     "transaction_timeout": "30000",     "payInstrToken": "test@test.it",     "payCardToken": "6UstZMVo6UstZPwo2QGNX",     "txIndicatorType": "UNSCHEDULED",     "shopID": "shopIDprova12345",     "currency": "EUR",     "language": "IT",     "amount": "84.58", }</pre> |
| RESPONSE          | {     "code": 200,     "message": "SUCCESSFULLY",     "paymentID": < Payment ID> }                                                                                                    |

Then, the card holder would execute the payment. This action could be done in different ways, it depends on which type of checkout is used by the merchant (Easy, Smart, etc)<sup>1</sup>.

<sup>&</sup>lt;sup>1</sup> If you are using API Checkout, then you must specify *payInstrToken* and *payCardToken* in the *execute* method. See Cap. API checkout

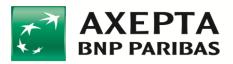

# **10.6**Recurring payments (scheduled by the merchant)

Recurring payments is an optional service that it could be activated on request. This service allows to store card data and use them for successive payments initiated by the merchant in certain period of times (for example a membership subscription each month).

In particular, here we describe the case in which the merchant wants to schedule the transactions.

Before to read this paragraph, you need to read carefully the Par. "Making one-click payments" in order to understand the tokenization topic.

The service consists of three phases:

- 1. Configuration
- 2. Card tokenization
- 3. Payment using token

#### 10.6.1 Phase 1 - Configuration

Please read respective paragraph of Par. "Making one-click payments".

## 10.6.2 Phase 2 - Card tokenization

Please read respective paragraph of Par. "Making one-click payments". There is not any difference.

#### 10.6.3 Phase 3 - Payment using token

Assuming the first payment and tokenizing are successfully, then the merchant could initiate a "recurring payment". In order to do that, merchant has to call *initPayment* method with:

- *payInstrToken* of the user
- *payCardToken*, optionally if you want to force the payment with a tokenized card of the user instead to let the user choose which card on Axepta form
- *txIndicatorType=RECURRENT*

| METHOD   | POST                                                                                                    |
|----------|----------------------------------------------------------------------------------------------------|
| ENDPOINT | {{host server to server}}/api/v1/payment/initPayment                                                              |
| HEADERS  | "Content-type": application/json<br>"Authorization": Bearer < AccessToken><br>"X-license-key": < API License Key> |

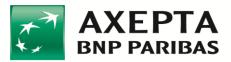

| (BODY) PARAMETERS | <pre>{     "transaction_type": "PURCHASE",     "transaction_timeout": "30000",     "payInstrToken": "test@test.it",     "payCardToken": "6UstZMVo6UstZPwo2QGNX",     "txIndicatorType": "RECURRENT",     "shopID": "shopIDprova12345",     "currency": "EUR",     "language": "IT",     "amount": "84.58", }</pre> |
|-------------------|----------------------------------------------------------------------------------------------------|
| RESPONSE          | {     "code": 200,     "message": "SUCCESSFULLY",     "paymentID": < Payment ID> }                                                                                                    |

Then, the merchant would execute the payment. This action must be done with the API call called *execute*.

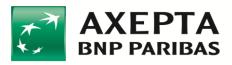

# 10.7Deleting a tokenized card

There are different ways to delete a tokenized card:

1. By the card holder. Merchant makes an *initPayment* specifying *payInstrToken* parameter. Then, merchant calls a payment form (either Easy, Smart or In-app checkout) and shows it to the cardholder. If cardholder has previously tokenized one or more cards, then he will view a form like this

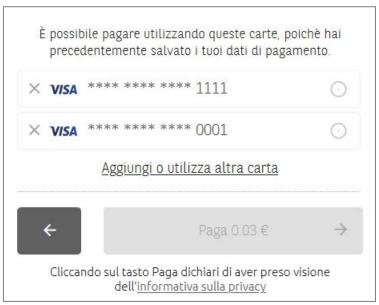

In this case, cardholder can delete the tokenized card(s) using the corresponding button (X)

2. By the merchant. Merchant can use a server to server method in order to delete a tokenized card on behalf of the cardholder. Then, Merchant is responsible of deleting a tokenized card. The specifications of the call are shown below:

| METHOD   | DELETE                                                                                                    |
|----------|----------------------------------------------------------------------------------------------------|
| ENDPOINT | {{host}}/api/v1/payments/card/ $\leftarrow$ payInstrToken $\rightarrow$ / $\leftarrow$ payCardToken $\rightarrow$ |
| HEADERS  | "Content-type": application/json<br>"Authorization": Bearer < AccessToken><br>"x-license-key": < licenza d'uso>   |
| RESPONSE | {<br>"code": "200"<br>}                                                                                           |

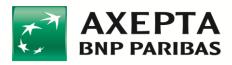

# **11 Error codes**

Call responses for status 200, i.e. those which were successful, were described previously. For error codes, see the document: "AXEPTA\_ListaCodiciEsitoTransazione".

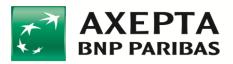

# **12** Testing environment information

General information for the test environment are provided below. Specific information for the test merchant is communicated separately by Axepta.

Reference HOST:

| Checkout             | Testing                        |
|----------------------|--------------------------------|
| API                  | https://pay-test.axepta.it     |
| Easy                 | https://pay-test.axepta.it/sdk |
| Smart                | https://pay-test.axepta.it/sdk |
| In-App (SDK iOS)     | https://pay-test.axepta.it     |
| In-App (SDK Android) | https://pay-test.axepta.it     |

The cards used for the tests are indicated below.

N.B. Where specified, the correct expiry date and/or CVV code must be indicated otherwise the transaction will fail.

| PAN              | Scheme          | Expiry  | Cvv | Enrstatus | Authstatus | Authorization<br>outcome |
|------------------|-----------------|---------|-----|-----------|------------|--------------------------|
| 4557773333333335 | Visa            | -       | -   | Y         | Y          | ОК                       |
| 455777222222229  | Visa            | -       | -   | Y         | А          | ОК                       |
| 411111111111111  | Visa            | 10/2023 | -   | N         | -          | ОК                       |
| 455500000000001  | Visa            | -       | -   | N         | -          | ОК                       |
| 411111112225555  | Visa            | -       | -   | N         | -          | OK                       |
| 4011514444441116 | VisaElectron    | -       | -   | N         | -          | OK                       |
| 4011519992222222 | VisaElectron    | -       | -   | N         | -          | ОК                       |
| 400500000000007  | VisaDebit       | 10/2023 | -   | N         | -          | OK                       |
| 4005004455555556 | VisaDebit       | -       | -   | N         | -          | ОК                       |
| 543013222222226  | Mastercard      | -       | -   | N         | -          | OK                       |
| 5893535544444429 | Mastercard      | -       | -   | Ν         | -          | OK                       |
| 579064010000005  | Mastercard      | -       | -   | N         | -          | OK                       |
| 5430131234567891 | Mastercard      | -       | -   | Y         | Ν          | КО                       |
| 5548535889622125 | Mastercard      | -       | -   | N         | -          | OK                       |
| 540117222222227  | Mastercard      | -       | -   | Y         | Y          | ОК                       |
| 543013222222226  | Mastercard      | -       | -   | N         | -          | OK                       |
| 554853600000126  | Mastercard      | -       | -   | Y         | Y          | OK                       |
| 526492111111115  | MastercardDebit | -       | 555 | N         | -          | OK                       |
| 554591000000019  | MastercardDebit | -       | -   | Y         | Ν          | КО                       |
| 5020639451965933 | Maestro         | -       | -   | Y         | Y          | ОК                       |
| 5893535596092423 | Maestro         | -       | -   | Y         | А          | КО                       |

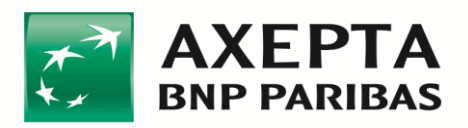

where:

- enrStatus represents the status of registration of the card to the 3D Secure service
  - > Y Authentication available;
  - ➤ N Holder not registered with the service;
  - U Authentication not possible;
  - ➢ E − Error.
- *AuthStatus* represents the authorization outcome of the card with the 3D Secure service
  - ➤ Y Authenticated;
  - A Attempted authentication;
  - ➢ N − Holder not authenticated;
  - ➤ U Authentication not possible.

The testing environment includes some test cases through which the behaviour of the solution can be simulated when some conditions that would invalidate the transaction occur. They respond to the following Pan / Amount combinations:

| PAN                                               | Amount        | Expiry     | Outcome  | Description                           |  |
|---------------------------------------------------|---------------|------------|----------|---------------------------------------|--|
|                                                   |               |            |          |                                       |  |
|                                                   | 101,00        | any        | PG_01045 | Authorization denied                  |  |
|                                                   | 102,00        | any        | PG_01058 | Incorrect merchant code               |  |
| 45577733333333335                                 | 103,00        | any        | PG_01057 | Invalid card                          |  |
| 540117222222222                                   | 104,00        | any        | PG_01086 | Holder not enabled for this operation |  |
| 4557772222222229                                  | 105,00        | any        | PG_01089 | Frequency limit exceeded              |  |
| 554853600000126                                   | 106,00        | any        | PG_01180 | Stolen card                           |  |
| 5020639451965933                                  | 107,00        | any        | PG_01038 | Format error                          |  |
|                                                   | 108,00        | any        | PG_01080 | Contact issuer                        |  |
|                                                   | 109,00        | any        | PG_01078 | Suspected fraud                       |  |
| 5430132222222226                                  | 103,00        | any        | PG_01060 | Insufficient funds                    |  |
| 4111111111111111                                  | 104,00        | any        | PG_01086 | Holder not enabled for this operation |  |
| 4011519992222222 40050000000000000000000000000000 | 105,00        | any        | PG_01089 | Frequency limit exceeded              |  |
| 5264921111111115                                  |               |            |          |                                       |  |
| 5401172222222227                                  | > 200         | any        | PG_01060 | Insufficient funds                    |  |
| 526492111111115                                   |               |            | _        |                                       |  |
| 4111111111111111                                  | Any different | Any        | PG_01018 | Card expired                          |  |
| 400500000000007                                   | from above    | different  |          |                                       |  |
|                                                   |               | from 10/23 |          |                                       |  |

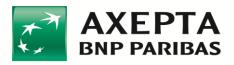

# 12.1Testing 3DS 2.x

If merchant is enabled to 3DS 2.x, then it needed to make some specific tests. In particular you can follow the below table in order to test some 3DS 2.x scenarios.

| PAN               | Scheme | Expiry | cvv | transStatus                                          | Authorization outcome                            |
|-------------------|--------|--------|-----|------------------------------------------------------|--------------------------------------------------|
| 4012001036275556  | VISA   | 10/23  | any | U                                                    | UNABLE                                           |
| 52559999999999992 | MC     | 10/23  | any | U                                                    | UNABLE                                           |
| 4012001038443335  | VISA   | 10/23  | any | Y                                                    | RISK BASED AUTHENTICATION<br>(FRICTIONLESS)      |
| 5453010000073866  | MC     | 10/23  | any | Y                                                    | RISK BASED AUTHENTICATION<br>(FRICTIONLESS)      |
| 5256103270096532  | MC     | 10/23  | any | Y                                                    | RISK BASED AUTHENTICATION<br>(FRICTIONLESS)      |
| 4824983270096509  | VISA   | 10/23  | any | Y RISK BASED AUTHENTICATION<br>(FRICTIONLESS)        |                                                  |
| 4012001036853337  | VISA   | 10/23  | any | Ν                                                    | REFUSED BY THE PAYMENT GATEWAY                   |
| 5453010000073684  | MC     | 10/23  | any | N REFUSED BY THE PAYMENT GATE                        |                                                  |
| 4012001037141112  | VISA   | 10/23  | any | С                                                    | FULL 3DSecure<br>(CHALLENGE)<br>Fill with 111111 |
| 5453010000073205  | МС     | 10/23  | any | C FULL 3DSecure<br>C (CHALLENGE)<br>Fill with 111111 |                                                  |

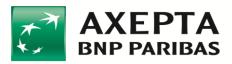

## **13** How to move to Production environment

The following activities must be carried out starting from the time at which Axepta and the merchant agreed on the release to Production:

• Change all the endpoints from <a href="https://pay-test.axepta.it">https://pay.axepta.it</a>, i.e. follow the information given in the table below

| Checkout             | Testing                        | Production                |
|----------------------|--------------------------------|---------------------------|
| API                  | https://pay-test.axepta.it     | https://pay.axepta.it     |
| Easy                 | https://pay-test.axepta.it/sdk | https://pay.axepta.it/sdk |
| Smart                | https://pay-test.axepta.it/sdk | https://pay.axepta.it/sdk |
| In-App (SDK iOS)     | https://pay-test.axepta.it     | https://pay.axepta.it     |
| In-App (SDK Android) | https://pay-test.axepta.it     | https://pay.axepta.it     |

- Generate another Access Token, to be used in the Production environment
  - By accessing the URL <u>https://pay.axepta.it/access</u> from a browser session in "incognito mode"
  - o Using the Username and Password provided by Axepta
  - Use this new Access Token for the Production environment
- Replace all the License Keys (i.e. the Server to Server key and each of the special keys for the single integration method chosen).

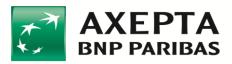

# 14 Merchant-side PCI data security information

The PCI DSS standard defines the compliance requirements that merchants must fulfil. The table below lists these requirements (Self Assessment Questionnaire SAQ and Report on Compliance RoC) for each type of technical integration solution that the merchant decides to implement.

| Product            | Technical solution  | Description                                                                                                    | Compliance<br>(≤6,000,000<br>transactions/year) | Compliance<br>(> 6,000,000<br>transactions/year) |
|--------------------|---------------------|----------------------------------------------------------------------------------------------------|-------------------------------------------------|--------------------------------------------------|
| Easy<br>Checkout   | Redirect<br>SDK     | The user is redirected to the AXEPTA payment page and the card data can be entered on the same page                                                                             | SAQ A                                           | RoC <sup>A</sup>                                 |
| Smart<br>Checkout  | JS SDK              | The card data entry form is<br>presented by the merchant and<br>the data is transmitted directly to<br>the payment gateway without<br>interaction with the merchant's<br>server | SAQ A-EP                                        | RoC <sup>A-EP</sup>                              |
| In-App<br>Checkout | Mobile SDK          | SDK for the integration of payment services on mobile applications                                                                                                    | SAQ A                                           | RoC <sup>A</sup>                                 |
| API<br>Checkout    | Server to<br>server | Card data is entered on the merchant page and the card data is managed by the merchant's server                                                                                 | SAQ D                                           | RoC                                              |

Where, in principle, the criteria are as follows:

- SAQ A / RoC<sup>A</sup> = the entire payment page is managed by Axepta
- SAQ A-EP / RoC<sup>A-EP</sup> = The merchant's site does not historicize, process or transmit card data, but controls how the data is collected
- SAQ D / RoC = the merchant's site historicizes, processes or transmits card data

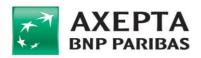

# **AXEPTA BNP Paribas**

pHey – CMS Plugins integration guide

v.1.1.0

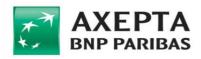

# **Document versions**

| Version | Description of changes                                                                                                    |
|---------|----------------------------------------------------------------------------------------------------|
| 1.0.0   | First issue                                                                                                    |
| 1.1.0   | CMS Compatibility<br>Par. "From Test to Production", added paragraphs<br>Other test cases in Par. "Credit Cards for demonstration use"<br>Par. "Testing 3DS 2.x", added paragraph<br>Par. "Credit, Void and Confirm", added paragraph |

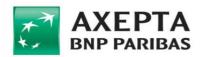

| 1  |             | 1 | Introduction                                | 5  |
|----|-------------|---|---------------------------------------------|----|
| 2  |             | S | Service information                         | 5  |
| 3  | ,           | V | WooCommerce Plugin                          | 6  |
| 3  | 3.1         |   | •                                           |    |
| 3  | 3.2         | 2 | Activation                                  | 6  |
| 3  | 3.3         | 3 | Configuration                               | 8  |
| 3  | 8.4         | 4 | From Test to Production                     | 11 |
| 4  |             | Ρ | PrestaShop 1.6.x Plugin                     | 13 |
| 4  | 1.1         |   |                                             |    |
| 4  | 1.2         | 2 | Activation                                  | 13 |
| 4  | 1.3         | 3 | Configuration                               | 14 |
| 4  | 4.4         | 4 | From Test to Production                     | 16 |
| 5  |             | Ρ | PrestaShop 1.7.x Plugin                     |    |
| 5  | 5.1         |   |                                             |    |
| 5  | 5.2         | 2 | Activation                                  | 17 |
| 5  | 5.3         | 3 | Configuration                               | 17 |
| 5  | 5.4         | 4 | From Test to Production                     | 20 |
| 6  |             | N | Magento 1.9.x Plugin                        |    |
| 6  | 5.1         | 1 | Installation                                | 21 |
| 6  | 5.2         | 2 | Configuration                               | 21 |
| 6  | 5.3         | 3 | Assistance request                          | 24 |
| 6  | 5.4         | 4 | From Test to Production                     | 25 |
| 7  |             | Ν | Magento 2.x Plugin                          |    |
| 7  | '.1         | 1 | Installation                                | 26 |
| 7  | 2.2         | 2 | Activation                                  | 27 |
| 7  | 7.3         | 3 | Configuration                               | 27 |
| 7  | <i>'</i> .4 | 4 | Upgrading                                   | 29 |
| 7  | <b>7</b> .5 | 5 | Assistance request                          | 30 |
| 7  | <i>'</i> .e | 6 | From Test to Production                     |    |
| 8  |             | C | Credit cards for demonstration use          | 32 |
| 8  | 3.1         | 1 | Testing 3DS 2.x                             |    |
| 9  |             | C | Credit, Void and Confirm                    | 35 |
| 10 | )           | N | Merchant side PCI data security information |    |

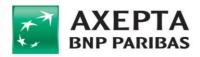

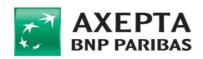

# 1 Introduction

This document describes how to install and configure the e-commerce plugins released by Axepta. Plugins are software packages that facilitate integration with Axepta's pHey solution.

# 2 Service information

This integration guide contains all the information necessary for the integration of your website with Axepta's e-commerce platform.

For any further information, simply write to us at:

ecommercesupport@axeptamail.com or contact us at (+39) 060 070 by selecting option 1 and then 4.

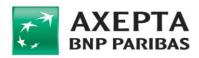

# 3 WooCommerce Plugin

| Other technology requirements are specified by the CMS itself, depending on the version. |
|------------------------------------------------------------------------------------------|
|------------------------------------------------------------------------------------------|

#### 3.1 Installation

Installing the plugin requires a working instance of WordPress, with the plugin 'WooCommerce' already installed.

N.B. Access the WordPress backend via a user with full Admin privileges.

You can now upload the plugin to the platform using the native WordPress feature:

To upload the provided plugin in ZIP format, upload from the menu *Plugin > Add New*:

| 🚳 Bacheca         | WordPress 5.4.1 è disponibile! <u>Aggiorna ora</u> .                                |                                     |
|-------------------|-------------------------------------------------------------------------------------|-------------------------------------|
| 📌 Articoli        | ·                                                                                   |                                     |
| 9 Media           | Plugin Aggiungi nuovo                                                               |                                     |
| 📕 Pagine          | Totali (6)   Attivi (3)   Inattivi (3)   Attivo di recente (1)   Aggiornamenti disp | onibili (3)                         |
| Commenti          | Azioni di gruppo 🗸 Applica                                                          |                                     |
| WooCommerce       | Plugin                                                                              | Descrizione                         |
| 📦 Prodotti        | Akismet Anti-Spam                                                                   | Usato da milioni<br>Impostazioni di |
| 🔊 Aspetto         |                                                                                     | Versione 4.1.3   I                  |
| 😰 Plugin 🚯 🛛 🖌    | 😔 È disponibile una nuova versione di Akismet Anti-Spam. <u>Visuali</u> :           | zza i dettagli della                |
| Plugin installati |                                                                                     |                                     |
| Aggiungi nuovo    | Axepta PG Woocommerce                                                               | Plugin per paga                     |
| Editor del plugin | Disattiva                                                                           | Versione 1.0.4   I                  |

## 3.2 Activation

If the installation is successful, the plugin will be located in the menu Plugin > Installed plugins.

| Axepta PG Woocommerce | Plugin per pagare con carta di credito o di debito VISA, Mastercard o Maestro |
|-----------------------|-------------------------------------------------------------------------------|
| Disattiva             | Versione 1.0.4   Di Mobilesoft                                                |

By clicking on the 'Activate' link, the plugin will be activated and the initial configuration wizard will open, consisting of the following steps:

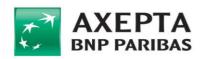

#### Step #1: Introduction

The page offers an introductory presentation of the plugin:

| First step                                                       |                      |     |   |
|------------------------------------------------------------------|----------------------|-----|---|
| •                                                                | 0                    |     | 0 |
|                                                                  |                      |     |   |
| The following wizard will help you to configure Axepta and get   | you started quickly. |     |   |
| Title Paga con carta di credito                                  |                      |     |   |
| Gateway description                                              |                      |     |   |
| Paga con carta di credito o di debito VISA, Mastercard o Maestre |                      |     |   |
|                                                                  |                      |     |   |
|                                                                  |                      |     |   |
|                                                                  |                      |     |   |
|                                                                  |                      |     |   |
|                                                                  | Let's                | go! |   |
|                                                                  |                      |     |   |

#### Step #2: environment

The page lets you select the environment to be used (Test / Production):

Note: To check that the plugin is working properly in your WordPress installation, it is recommended that you activate test mode with the first use.

| Second step                                     | Third step | Readyl<br>O- |
|-------------------------------------------------|------------|--------------|
| Jre Axepta and get you started quickly.         |            |              |
| <i>u</i> re Axepta and get you started quickly. |            |              |
|                                                 |            |              |
|                                                 |            |              |
|                                                 |            |              |
|                                                 |            |              |
|                                                 | Continue   |              |
|                                                 |            |              |
|                                                 | -          | Continue     |

#### Step #3: technical parameters

Contains the gateway configuration parameters (details of the fields are described in the next section):

| Descrizione generica                                   |                                  |                                      |        |  |
|--------------------------------------------------------|----------------------------------|--------------------------------------|--------|--|
| First step                                             | Second step                      | Third step                           | Ready! |  |
| •                                                      | •                                | •                                    | Ŭ      |  |
| The following wizard will help you to configure Axepta | ind get you started quickly.     |                                      |        |  |
| Page License Key                                       |                                  |                                      |        |  |
| Javascript License Key                                 |                                  |                                      |        |  |
| Access Token                                           |                                  |                                      |        |  |
| Server License Key                                     |                                  |                                      |        |  |
| Transaction type Acquisto                              | Checkout type Easy (reindirizzat | mento sulla pagina di pagamento) 🗸 🗸 |        |  |
|                                                        | Con                              | tinue                                |        |  |
|                                                        |                                  |                                      |        |  |

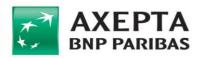

#### Step #4: end

Message of successful configuration following activation:

|                   | Descrizion        | ne generica      |        |  |  |
|-------------------|-------------------|------------------|--------|--|--|
| First step        | Second step       | Third step       | Ready! |  |  |
|                   |                   |                  |        |  |  |
|                   | Configuration pro | cedure completed |        |  |  |
| Go to Woocommerce |                   |                  |        |  |  |
|                   |                   |                  |        |  |  |
|                   |                   |                  |        |  |  |

## 3.3 Configuration

The settings of the Axepta plugin are always available even after the first activation, from the WordPress menu *WooCommerce > Settings*, by clicking on the *Payments* tab: if the installation (described in the previous section) is successful, the payment method 'Pay by credit card' will be present:

| <ul> <li>Accetta pagamenti con assegno</li> <li>Accetta pagamenti tramite assegno. Questo metodo di pagamento offline può essere utile anche per testare gli acquisti.</li> <li>Accetta pagamenti alla consegna - Cash on delivery</li> <li>Permetti al tuoi clienti di pagarti in contrassegno al momento della consegna.</li> <li>Config</li> <li>Y PagPal</li> <li>PayPal Standard reindirizza i clienti a PayPal perché immettano le loro informazioni di pagamento.</li> </ul> |       | Metodo                                     | Abilitato | Descrizione                                                                                                    |           |
|----------------------------------------------------------------------------------------------------|-------|--------------------------------------------|-----------|----------------------------------------------------------------------------------------------------|-----------|
| <ul> <li>Pagamento alla consegna - Cash on delivery</li> <li>Permetti ai tuoi clienti di pagarti in contrassegno al momento della consegna.</li> <li>PayPal</li> <li>PayPal Standard reindirizza i clienti a PayPal peché immettano le loro informazioni di pagamento.</li> </ul>                                                                                                    | = ^ ~ | Bonifico bancario                          |           | Accetta pagamenti tramite bonifico bancario.                                                                           | Configura |
| PayPal Clandard reindirizza i clienti a PayPal perché immettano le loro informazioni di pagamento.                                                                                                    | = ^ ~ | Pagamenti con assegno                      |           | Accetta pagamenti tramite assegno. Questo metodo di pagamento offline può essere utile anche per testare gli acquisti. | Configura |
|                                                                                                    | = ^ ~ | Pagamento alla consegna – Cash on delivery |           | Permetti ai tuoi clienti di pagarti in contrassegno al momento della consegna.                                         | Configura |
| E A V Paga con carta di credito Carta di credito Carta di credito o di debito VISA, Mastercard o Maestro                                                                                                    | = ^ ~ | PayPal                                     |           | PayPal Standard reindiritzza i clienti a PayPal perché immettano le loro informazioni di pagamento.                    | Gestisci  |
|                                                                                                    | = ^ ~ | Paga con carta di credito                  |           | Paga con carta di credito o di debito VISA, Mastercard o Maestro                                                       | Gestisci  |

Clicking on the *Manage* button, you can access the plugin settings page, which allows you to configure the parameters:

| Parameter                | Value                                                                   |
|--------------------------|-------------------------------------------------------------------------|
| Enable/disable           | Enable or disable the payment method                                    |
| Title                    | Name of the payment instrument                                          |
| Description              | Description of the payment instrument                                   |
| Technical configurations |                                                                         |
| License Key Easy         | The parameter will be provided by Axepta when the service is activated. |
| License Key Smart        | The parameter will be provided by Axepta when the service is activated. |
| Access Token             | The parameter will be provided by Axepta when the service is activated. |
| Server License Key       | The parameter will be provided by Axepta when the service is activated. |

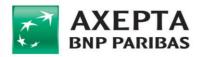

| Test mode        | If the setting is active, the selected endpoint will be the test<br>endpoint, otherwise the production endpoint.                                                                                                    |  |
|------------------|----------------------------------------------------------------------------------------------------|--|
| Transaction type | <ol> <li>Purchase<br/>At the end of the payment transaction, the user's card<br/>will be charged</li> </ol>                                                                                                    |  |
|                  | <ol> <li>Preauthorisation         At the end of the payment transaction, an authorisation will be made on the user's card: the amount will be blocked until it is moved or reversed by the merchant.     </li> </ol>                                                           |  |
|                  | <ol> <li>Verification         The transaction lets you verify the validity of the card, entering a transaction and reversing it immediately. Usually it is not applicable with plugin integration. For any further information, please contact Axepta support.     </li> </ol> |  |

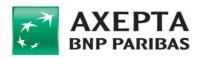

| Checkout type                      | Logical organisation of the checkout page, the following options are available:                                                                                                    |  |  |  |  |
|------------------------------------|----------------------------------------------------------------------------------------------------|--|--|--|--|
|                                    | 1. Easy                                                                                                    |  |  |  |  |
|                                    | On the checkout page, a button is shown that redirects to the payment page on Axepta SpA systems:                                                                                                    |  |  |  |  |
|                                    |                                                                                                    |  |  |  |  |
|                                    | <i>≣</i> 100,00€                                                                                                    |  |  |  |  |
|                                    | mastercord RegPert                                                                                                    |  |  |  |  |
|                                    | PAY MyBank Altri pagamenti                                                                                                    |  |  |  |  |
|                                    | င်္ခ Carrello 🕒                                                                                                    |  |  |  |  |
|                                    |                                                                                                    |  |  |  |  |
|                                    |                                                                                                    |  |  |  |  |
|                                    | 2. Smart                                                                                                    |  |  |  |  |
|                                    | Payment is made without leaving the operator's                                                                                                    |  |  |  |  |
|                                    | • Paga con carta di credito         • Constructione di credito         • Constructione di credito         • Constructio         • Constructione di cred |  |  |  |  |
|                                    | Paga con carta di credito o di debito VISA, Mastercard o Maestro - <u>TEST MODE</u><br>ENABLED.                                                                                                    |  |  |  |  |
|                                    | 1234 1234 1234 1234 MM/AA CVV     Subra i dati di pagamento per i provisimi acquisti.  CONFERMA                                                                                                    |  |  |  |  |
| Enable log                         | If this setting is enabled, the plugin will record the transactions made in log files.                                                                                                    |  |  |  |  |
| Download LOG by date range         | Allows to download previously saved log files.                                                                                                    |  |  |  |  |
| Callback Url                       | URL for the offline notification of the transaction outcome (read-only).                                                                                                    |  |  |  |  |
| Notify Url                         | URL of the page where the user will be redirected at the end of a successful transaction (read-only).                                                                                                    |  |  |  |  |
| Error Url                          | URL of the page where the user will be redirected at the end of a failed transaction (read-only).                                                                                                    |  |  |  |  |
| Additional Information Additionals |                                                                                                    |  |  |  |  |

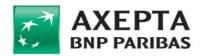

| Info 1                         | Free text field for adding information to be associated with                                                                                                    |
|--------------------------------|----------------------------------------------------------------------------------------------------|
| Info 2                         | the transaction.<br>The following tags are available for adding dynamic                                                                                                    |
| Info 3                         | parameters:<br>• {site_title}                                                                                                    |
| Info 4<br>Info 5               | <ul> <li>{site_title}</li> <li>{order_number}</li> <li>{order_date}</li> <li>{customer_name}</li> <li>{customer_email}</li> </ul> Example: An order placed by Mario Rossi on 14-05-20, the following string "Order from customer {order_number} of |
|                                | <i>{order_date}</i> " would be transformed into " <i>Order from customer</i><br><i>Mario Rossi on 14-05-20</i> "                                                                                                    |
| Order status                   |                                                                                                    |
| Order status - Pending payment | Label of order with 'pending' status                                                                                                    |
| Order status - Processing      | Label of order with 'processing' status                                                                                                    |
| Order status - On hold         | Label for 'wait' message                                                                                                    |
| Order status - Completed       | Label of order with 'completed' status                                                                                                    |
| Order status Cancelled         | Label or order with 'cancelled' status                                                                                                    |
| Order status Refunded          | Label of order with 'refunded' status                                                                                                    |
| Order status Failed            | Label of order with 'failed' status                                                                                                    |
| Style formatting               |                                                                                                    |
| CSS style                      | CSS code inside the plugin to manage its graphic aspects.                                                                                                    |

## **3.4** From Test to Production

After tests are completed, you can switch to production mode. First, please write down testing parameters in some secure place, in order to prevent to lose them.

Then, you have the following two alternative ways:

- 1) WIZARD
  - a. Run the installation WIZARD

Setup wizard

- b. enter "No" in STEP #2
- c. enter the **production parameters** (access token and license keys provided by Axepta) in STEP #3. These production parameters must be different of test parameters.

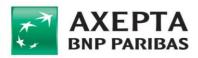

- 2) PLUGIN CONFIGURATION PAGE
  - a. On the Plugin Configuration page (see previous paragraphs), change the *License Key Easy, License Key Smart, Access Token, License Key API* parameters and set the *Test mode* parameter to "No". Note that you need only Smart or Easy license, not both of them.
  - b. Save

Now, you are ready to test a real payment in production with a real card.

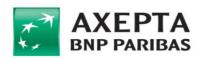

# 4 PrestaShop 1.6.x Plugin

| Compatibility | PrestaShop 1.6.1 and higher                                    |
|---------------|----------------------------------------------------------------|
|               | Other technology requirements are specified by the CMS itself, |
|               | depending on the version.                                      |

#### 4.1 Installation

N.B. Access the PrestaShop backend via a user with full Admin privileges.

Installing the plugin requires a working instance of PrestaShop.

You can now upload the plugin to the platform using the native feature.

To upload the plugin provided in .zip or tarball format (.tar, .tar.gz or .tgz), upload from the *Modules and services* menu by clicking on the 'Add a new module' button:

| List of modules                                                                       |                                                                                    |                                                                                | Check for update Add a new module Help |
|---------------------------------------------------------------------------------------|------------------------------------------------------------------------------------|--------------------------------------------------------------------------------|----------------------------------------|
|                                                                                       | Addons membership provides access<br>Once connected, your new modules<br>2 Sich UP | to all our PrestaShop modules.<br>will be automatically installed.<br>& LOG IN |                                        |
| Installed Modules<br>65                                                               | Usabled Modules<br>0                                                               | C Modules to update                                                            | Ø                                      |
| ADD A NEW MODULE  The module must either be a Zip file (.sip) or a sarball file (.sar | tar ga, taga).                                                                     |                                                                                |                                        |
| Module file                                                                           | Lupload this module                                                                | So Choose a file                                                               |                                        |

#### 4.2 Activation

If the installation is successful, the plugin will be located in the menu *Modules and Services* and you can enable it:

| Q + Search<br>Dashboard                            | Modules and Services<br>List of modules                 |                    |            |              |                                                                                                    | Check for update | G<br>Add a new module | e Help |
|----------------------------------------------------|---------------------------------------------------------|--------------------|------------|--------------|----------------------------------------------------------------------------------------------------|------------------|-----------------------|--------|
| Catalog     Orders     Customers                   | The module must either be a Zip file (.zip) or a tarbal | ll file (.tar, .ta | er.gz, .tą | gz).         |                                                                                                    |                  |                       |        |
| Price Rules                                        | Mo                                                      | odule file         | li         |              | 😂 Choose a file                                                                                                    |                  |                       |        |
| <ul> <li>Modules and Services</li> </ul>           |                                                         |                    | ± Up       | pload this n | nodule                                                                                                    |                  |                       |        |
| Modules and Services                               |                                                         |                    |            |              |                                                                                                    |                  |                       |        |
| Modules & Themes Catalog<br>Positions              | III MODULES LIST                                        |                    |            |              |                                                                                                    |                  |                       |        |
| Payment                                            | Q Search                                                |                    | Filte      | r by Inst    | alied & Not Installed * Enabled & Disabled * Authors All authors                                                                                                    | *                |                       |        |
| <ul> <li>Shipping</li> <li>Localization</li> </ul> | Fevorites<br>All                                        | 0                  |            | pay          | Reynences and Garoways<br>Amazon Pay v2.33 - by PressaShop Partners - 🖡 orman<br>A hrusted and familiar payment solution which allows customers to use one familiar login to identify themselves and transact on your site                                                                                                    |                  | 🖶 Install             | •      |
| Preferences                                        |                                                         | _                  |            |              | Q Read more                                                                                                    |                  |                       |        |
| Advanced Parameters     Administration             | Administration Advertising and Marketing                | 33<br>21           |            | <b>∉</b> Pay | Payments and Electronys<br>Apple Pay 1.1.5 or Joyneta-Module - Company Company (Company) (Company)<br>Apple Pay 1.1.5 or Joyneta-Module - Company)<br>Apple Pay allows you to receive biometric secured payments compatible with PSD2 (DD Secure 2) without generating any friction during purchasing proce<br>- Company (Company) (Company) (Company) (Company) (Company) (Company) (Company) (Company) (Company) (Company)<br>- Company) (Company) (C | 55               | ₩ 99,99               | €      |
| NL Stats                                           | Analytics and Stats                                     | 29<br>5            |            | **           | Payments and Gateways<br>Axepta Payment Gateway v1.1.3 - by MobileSoft<br>Pase on carafa de adieban VISA. Masterrard o Maestro                                                                                                    |                  | ✗ Configure           |        |

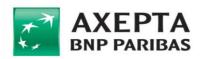

## 4.3 Configuration

N.B. Access the PrestaShop backend via a user with full Admin privileges.

The plugin settings are always available, from the menu *Modules and services*, by clicking the special button of the *Axepta Payment Gateway* plugin:

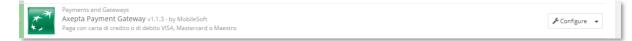

Clicking on the button, you can access the plugin settings page, which allows you to configure the parameters:

| Parameter                | Value                                                                                                    |  |  |
|--------------------------|----------------------------------------------------------------------------------------------------|--|--|
| Description              | Description of the payment instrument                                                                                                    |  |  |
| Instructions             | Additional information to provide on the thank you page when the order is executed.                                                                                                    |  |  |
| Technical configurations |                                                                                                    |  |  |
| License Key Easy         | The parameter will be provided by Axepta when the service is activated.                                                                                                    |  |  |
| License Key Smart        | The parameter will be provided by Axepta when the service is activated.                                                                                                    |  |  |
| Access Token             | The parameter will be provided by Axepta when the service is activated.                                                                                                    |  |  |
| Server License Key       | The parameter will be provided by Axepta when the service is activated.                                                                                                    |  |  |
| Test mode                | If the setting is active, the selected endpoint will be the test<br>endpoint, otherwise the production endpoint.                                                                                                    |  |  |
| Transaction type         | <ol> <li>Purchase<br/>At the end of the payment transaction, the user's card<br/>will be charged</li> </ol>                                                                                                    |  |  |
|                          | <ol> <li>Preauthorisation         At the end of the payment transaction, an authorisation will be made on the user's card: the amount will be blocked until it is moved or reversed by the merchant.     </li> </ol>                                                           |  |  |
|                          | <ol> <li>Verification         The transaction lets you verify the validity of the card, entering a transaction and reversing it immediately. Usually it is not applicable with plugin integration. For any further information, please contact Axepta support.     </li> </ol> |  |  |

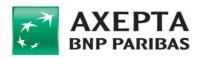

| Checkout type                        | Logical organisation of the checkout page, the following options are available:                   |  |  |  |
|--------------------------------------|---------------------------------------------------------------------------------------------------|--|--|--|
|                                      | 1. Easy                                                                                           |  |  |  |
|                                      | On the checkout page, a button is shown that redirects to the payment page on Axepta SpA systems: |  |  |  |
|                                      |                                                                                                   |  |  |  |
|                                      | <i>₽</i> 100,00€                                                                                  |  |  |  |
|                                      | masteriora PayPat                                                                                 |  |  |  |
|                                      | PAY MyBank                                                                                        |  |  |  |
|                                      | ↓ Altri pagamenti<br>کے: Carrello                                                                 |  |  |  |
|                                      | © Indirizzi I                                                                                     |  |  |  |
|                                      |                                                                                                   |  |  |  |
|                                      |                                                                                                   |  |  |  |
|                                      | 2. Smart                                                                                          |  |  |  |
|                                      | Payment is made without leaving the operator's website:                                           |  |  |  |
|                                      | Order summary                                                                                     |  |  |  |
|                                      | 01. Summary 02. Sign in 03. Address 04. Shipping 05. Payment                                      |  |  |  |
|                                      | 1234 1234 1234 1234     MM/AA CVV     Save payment data for future purchases                      |  |  |  |
|                                      | Other payment methods.                                                                            |  |  |  |
|                                      |                                                                                                   |  |  |  |
| Enable log                           | If this setting is enabled, the plugin will record the transactions made in log files.            |  |  |  |
| Additional Information – Additionals |                                                                                                   |  |  |  |
| Info 1                               | Free text field for adding information to be associated with                                      |  |  |  |
| Info 2                               | the transaction.<br>The following tags are available for adding dynamic                           |  |  |  |
| Info 3                               | parameters:                                                                                       |  |  |  |
| Info 4                               | • {site_title}                                                                                    |  |  |  |

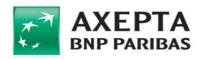

| Info 5              | • {order_number}                                                                                                    |
|---------------------|----------------------------------------------------------------------------------------------------|
|                     | • {order_date}                                                                                                    |
|                     | <ul> <li>{customer_name}</li> </ul>                                                                                                    |
|                     | <ul> <li>{customer_email}</li> </ul>                                                                                                    |
|                     | <ul> <li>Example: An order placed by Mario Rossi on 14-05-20,<br/>the following string "Order from customer<br/>{order_number} of {order_date}" would be transformed<br/>into "Order from customer Mario Rossi on 14-05-20"</li> </ul> |
| Gateway information |                                                                                                    |
| Callback Url        | URL for the offline notification of the transaction outcome (read-only).                                                                                                    |
| Notify Url          | URL of the page where the user will be redirected at the end of a successful transaction (read-only).                                                                                                    |
| Error Url           | URL of the page where the user will be redirected at the end of a failed transaction (read-only).                                                                                                    |
| Expiration Time     | Duration of the payment initialisation session.                                                                                                    |
|                     |                                                                                                    |

## 4.4 From Test to Production

After tests are completed, you can switch to production mode. First, please write down testing parameters in some secure place, in order to prevent to lose them.

Then, you have to follow these steps:

- a. On the Plugin Configuration page (see previous paragraphs), change the License Key Easy, License Key Smart, Access Token, License Key API parameters and set the Test mode parameter to "No". Note that you need only Smart or Easy license, not both of them.
- b. Save

Now, you are ready to test a real payment in production with a real card.

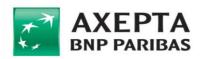

# 5 PrestaShop 1.7.x Plugin

| Compatibility | PrestaShop 1.7.6 and higher                                    |
|---------------|----------------------------------------------------------------|
|               | Other technology requirements are specified by the CMS itself, |
|               | depending on the version.                                      |

#### 5.1 Installation

N.B. Access the PrestaShop backend via a user with full Admin privileges.

Installing the plugin requires a working instance of PrestaShop.

You can now upload the plugin to the platform using the native feature.

To upload the plugin provided in .zip or tarball format (.tar, .tar.gz or .tgz), upload from the *Upgrade* > *Modules* menu by clicking on the *'Upload a module'* button:

| 😨 Presta <mark>Shop</mark> | Accesso Veloce 👻 🔍 Ricerca (es. riferimento prodotta, nome | ŧ               | Modalità di debug |
|----------------------------|------------------------------------------------------------|-----------------|-------------------|
| Pannello di controllo      |                                                            |                 |                   |
| VENDI                      | Selezione modulo                                           | 🚯 Carica un mod | ulo 💁 Collegati a |
| Ordini                     | Selezione Moduli installati Notifiche                      |                 |                   |
| Catalogo                   |                                                            |                 |                   |
| Clienti                    |                                                            | Q Cerca         | Categories 🗸      |
| Servizio clienti           |                                                            |                 |                   |
| Statistiche                |                                                            |                 |                   |
| MIGLIORA                   | 161 moduli e servizi selezionati per te 😰                  |                 |                   |
| Moduli                     |                                                            |                 |                   |
| Design                     |                                                            | 8               |                   |

## 5.2 Activation

If the installation is successful, the plugin will be located in the menu *Upgrade > Modules > Installed modules*:

| M Pannello di controllo           | Gestione m    | noduli        |                       |   |                                                |   | 🔥 Carica un modulo | 🗣 Collegati al Marketplace degli Addon |
|-----------------------------------|---------------|---------------|-----------------------|---|------------------------------------------------|---|--------------------|----------------------------------------|
| VENDI                             | Moduli Avvisi | Aggiornamenti | D                     |   |                                                |   |                    |                                        |
| 🕤 Ordini                          |               |               |                       |   |                                                | Q |                    |                                        |
| Gatalogo                          |               | Categoria     |                       |   | Stato                                          |   | Azioni Massive     |                                        |
| Clienti     Servizio dienti       |               | _             |                       |   |                                                |   |                    |                                        |
| Statistiche                       |               | Altro         |                       | ~ | Mostra tutti i moduli                          | ~ | Disinstalla        | ~                                      |
|                                   |               |               |                       |   |                                                |   |                    |                                        |
| MIGLIORA                          |               | Altro         |                       |   |                                                |   |                    |                                        |
| 🐅 Moduli 🔷 🔨                      |               |               |                       |   |                                                |   |                    |                                        |
| Module Manager<br>Catalogo Moduli |               | 2             | Axepta Payment Gatewa |   | credito o di debito VISA, Mastercard o Maestro |   |                    | Configura 🗸                            |

By clicking on the 'Activate' link, the plugin will be activated and you will be able to access the configuration.

## 5.3 Configuration

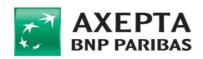

The settings of the Axepta Payment Gateway plugin are always available, from the *Upgrade > Modules > Module Manager* menu, through the special configure button of the 'Axepta Payment Gateway' module:

| Configura | ~ |
|-----------|---|
|           |   |

Clicking on the button, you can access the plugin settings page, which allows you to configure the parameters:

| Parameter                | Value                                                                                                    |  |  |  |
|--------------------------|----------------------------------------------------------------------------------------------------|--|--|--|
| Description              | Description of the payment instrument                                                                                                    |  |  |  |
| Instructions             | Additional information to provide on the thank you page whe<br>the order is executed.                                                                                                    |  |  |  |
| Technical configurations |                                                                                                    |  |  |  |
| License Key Easy         | The parameter will be provided by Axepta when the service is activated.                                                                                                    |  |  |  |
| License Key Smart        | The parameter will be provided by Axepta when the service is activated.                                                                                                    |  |  |  |
| Access Token             | The parameter will be provided by Axepta when the service is activated.                                                                                                    |  |  |  |
| Server License Key       | The parameter will be provided by Axepta when the service is activated.                                                                                                    |  |  |  |
| Test mode                | If the setting is active, the selected endpoint will be the test<br>endpoint, otherwise the production endpoint.                                                                                                    |  |  |  |
| Transaction type         | <ol> <li>Purchase<br/>At the end of the payment transaction, the user's card<br/>will be charged</li> </ol>                                                                                                    |  |  |  |
|                          | <ol> <li>Preauthorisation         At the end of the payment transaction, an authorisation will be made on the user's card: the amount will be blocked until it is moved or reversed by the merchant.     </li> </ol>                                                           |  |  |  |
|                          | <ol> <li>Verification         The transaction lets you verify the validity of the card, entering a transaction and reversing it immediately. Usually it is not applicable with plugin integration. For any further information, please contact Axepta support.     </li> </ol> |  |  |  |

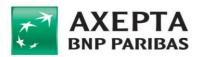

| Checkout type                        | Logical organisation of the checkout page, the following options are available:                                                                        |  |  |  |  |
|--------------------------------------|----------------------------------------------------------------------------------------------------|--|--|--|--|
|                                      | 1. Easy                                                                                                    |  |  |  |  |
|                                      | On the checkout page, a button is shown that redirects to the payment page on Axepta SpA systems:                                                      |  |  |  |  |
|                                      |                                                                                                    |  |  |  |  |
|                                      | <i>₿</i> 100,00€                                                                                                    |  |  |  |  |
|                                      | mattercord PayParl                                                                                                    |  |  |  |  |
|                                      | PAY (MyBank                                                                                                    |  |  |  |  |
|                                      | ↓ Altri pagamenti                                                                                                    |  |  |  |  |
|                                      | Carrello ()<br>() Indirizzi ()                                                                                                    |  |  |  |  |
|                                      | AXEPTA         0 Anepos Spall (p00meny Sril)         ()           x1 (0)46(2)1003)         ()         ()                                               |  |  |  |  |
|                                      | 2. Smart                                                                                                    |  |  |  |  |
|                                      | Payment is made without leaving the operator's website:                                                                                                |  |  |  |  |
|                                      | my store CLOTHES ACCESSORI ART Cerca nel catalogo Q                                                                                                    |  |  |  |  |
|                                      | Shop17 - Axepta Payment           1234 1234 1234 1234 1234         MM/AA         CVV           Save payment data for future purchases         Conforma |  |  |  |  |
| Enable log                           | If this setting is enabled, the plugin will record the transactions made in log files.                                                                 |  |  |  |  |
| Additional Information - Additionals |                                                                                                    |  |  |  |  |
| Info 1                               | Free text field for adding information to be associated with                                                                                           |  |  |  |  |
| Info 2                               | the transaction.<br>The following tags are available for adding dynamic                                                                                |  |  |  |  |
| Info 3                               | parameters:                                                                                                    |  |  |  |  |
| Info 4                               | • {site_title}                                                                                                    |  |  |  |  |

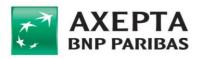

| Info 5              | <ul> <li>{order_number}</li> <li>{order_date}</li> <li>{customer_name}</li> <li>{customer_email}</li> <li>Example: An order placed by Mario Rossi on 14-05-20, the following string "Order from customer {order_number} of {order_date}" would be transformed into "Order from customer Mario Rossi on 14-05-20"</li> </ul> |  |  |  |
|---------------------|----------------------------------------------------------------------------------------------------|--|--|--|
| Gateway information |                                                                                                    |  |  |  |
| Callback Url        | URL for the offline notification of the transaction outcome (read-only).                                                                                                    |  |  |  |
| Notify Url          | URL of the page where the user will be redirected at the end of a successful transaction (read-only).                                                                                                    |  |  |  |
| Error Url           | URL of the page where the user will be redirected at the end of a failed transaction (read-only).                                                                                                    |  |  |  |
| Expiration Time     | Duration of the payment initialisation session.                                                                                                    |  |  |  |

## 5.4 From Test to Production

After tests are completed, you can switch to production mode. First, please write down testing parameters in some secure place, in order to prevent to lose them.

Then, you have to follow these steps:

- c. On the Plugin Configuration page (see previous paragraphs), change the License Key Easy, License Key Smart, Access Token, License Key API parameters and set the Test mode parameter to "No". Note that you need only Smart or Easy license, not both of them.
- d. Save

Now, you are ready to test a real payment in production with a real card.

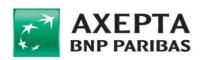

## 6 Magento 1.9.x Plugin

|  | Magento 1.9.3 or higher<br>Other technology requirements are specified by the CMS itself,<br>depending on the version. |
|--|----------------------------------------------------------------------------------------------------|
|  | depending on the version.                                                                                              |

#### 6.1 Installation

Access the Magento backend. From the top menu, select System / Cache Management and enable all cache types;

|                 | Dashboard                                                                                | Sales                                         | Catalog                                                                                  | Custom                                                                                                    | ers Pror                    | motions     | Newsletter        | CMS          | Reports | System | 😯 Ge                                                                                                    | t help for this pag                                                              |
|-----------------|------------------------------------------------------------------------------------------|-----------------------------------------------|------------------------------------------------------------------------------------------|----------------------------------------------------------------------------------------------------|-----------------------------|-------------|-------------------|--------------|---------|--------|----------------------------------------------------------------------------------------------------|----------------------------------------------------------------------------------|
| 3               | Compilat                                                                                 | ion                                           |                                                                                          |                                                                                                    |                             |             |                   |              |         |        | 🥥 Run Com                                                                                                    | pilation Process                                                                 |
| C               | compilation S                                                                            | State                                         |                                                                                          |                                                                                                    |                             |             |                   |              |         |        |                                                                                                    |                                                                                  |
|                 | Compiler Sta                                                                             | atus                                          |                                                                                          | Disable                                                                                                    | ł                           |             |                   |              |         |        |                                                                                                    |                                                                                  |
| D               | Dashboard                                                                                | Sales (                                       | Catalog C                                                                                | ustomers                                                                                                    | Promotions                  | Newslette   | er CMS            | Reports      | System  |        | ()                                                                                                    | Get help for this pa                                                             |
|                 | Cache Stor                                                                               |                                               | <u> </u>                                                                                 | Jnselect Visible                                                                                            | e   0 items sel             | lected      |                   |              |         |        |                                                                                                    |                                                                                  |
| Seli            | lect All   Unse                                                                          |                                               | elect Visible   L                                                                        |                                                                                                    | e   0 items sel             | lected      |                   |              |         |        | Actions                                                                                                    | efresh 🔷 Submit                                                                  |
| Seli            |                                                                                          |                                               | lect Visible   U                                                                         | ption                                                                                                    |                             |             | figuration files( | config.xml). |         |        |                                                                                                    | Flush Cache Storag<br>efresh 🗘 Submit<br>Status<br>ENABLED                       |
| Seli            | lect All   Unse<br>Cache Type                                                            |                                               | elect Visible   U<br>Descri<br>Syster                                                    | ption                                                                                                    | local.xml) and              |             | figuration files( | config.xml). |         |        | Actions Re<br>Associated Tags                                                                                    | efresh \$ Submit                                                                 |
| Seli            | lect All   Unse<br>Cache Type<br>Configuration                                           | ect All   Se                                  | lect Visible   U<br>Descri<br>Systen<br>Layout                                           | <mark>ption</mark><br>n(config.xml,                                                                         | local.xml) and ructions.    |             | figuration files( | config.xml). |         |        | Actions Re<br>Associated Tags<br>CONFIG                                                                          | efresh 🗧 Submit<br>Status<br>ENABLED                                             |
| Seli            | lect All   Unse<br>Cache Type<br>Configuration<br>Layouts                                | ect All   Se                                  | lect Visible   L<br>Descri<br>System<br>Layout<br>Page b                                 | ption<br>n(config.xml,<br>t building inst                                                                   | local.xml) and ructions.    |             | figuration files( | config.xml). |         |        | Actions R<br>Associated Tags<br>CONFIG<br>LAYOUT_GENERAL_CACHE_TAG                                               | efresh 🗧 Submit<br>Status<br>ENABLED<br>ENABLED                                  |
| Seli            | lect All   Unsel<br>Cache Type<br>Configuration<br>Layouts<br>Blocks HTML                | ect All   Se                                  | lect Visible   L<br>Descri<br>Syster<br>Layout<br>Page b<br>Transle                      | ption<br>n(config.xml,<br>t building inst<br>plocks HTML.                                                   | local.xml) and ructions.    |             | figuration files( | config.xml). |         |        | Actions R<br>Associated Tags<br>CONFIG<br>LAYOUT_GENERAL_CACHE_TAG<br>BLOCK_HTML                                 | efresh 🛊 Submit<br>Status<br>ENABLED<br>ENABLED<br>ENABLED                       |
| Seli            | lect All   Unse<br>Cache Type<br>Configuration<br>Layouts<br>Blocks HTML<br>Translations | ect All   Se<br>output                        | lect Visible   L<br>Descri<br>Syster<br>Layout<br>Page t<br>Transla<br>Collect           | ption<br>n(config.xml,<br>t building inst<br>blocks HTML.<br>ation files.                                   | local.xml) and<br>ructions. |             | figuration files( | config.xml). |         |        | Actions R<br>Associated Tags<br>CONFIG<br>LAYOUT_GENERAL_CACHE_TAG<br>BLOCK_HTML<br>TRANSLATE                    | efresh 🗘 Submit<br>Status<br>ENABLED<br>ENABLED<br>ENABLED<br>ENABLED            |
| Selu<br>Control | Cache Type<br>Configuration<br>Layouts<br>Blocks HTML<br>Translations<br>Collections Da  | ect All   Se<br>output<br>ita<br>d attributes | lect Visible   L<br>Descri<br>Syster<br>Layout<br>Page b<br>Transla<br>Collect<br>Entity | ption<br>n(config.xml,<br>building inst<br>blocks HTML.<br>ation files.<br>tion data files<br>types declara | local.xml) and<br>ructions. | modules con | figuration files( | config.xml). |         |        | Actions R<br>Associated Tags<br>CONFIG<br>LAYOUT_GENERAL_CACHE_TAG<br>BLOCK_HTML<br>TRANSLATE<br>COLLECTION_DATA | efresh 🗘 Submit<br>Status<br>ENABLED<br>ENABLED<br>ENABLED<br>ENABLED<br>ENABLED |

Also in the top menu, select System / Tools / Compilation and make sure that the compilation is disabled. It should display "Compiler Status: Disabled";

In a temporary folder, extract the archive axepta\_pg\_magento1-x.x.x.tgz

Connect to your server's Magento root folder via FTP/SFTP/SSH and upload all the extracted folders to the temporary directory of step 3 (app/ js/ lib/ skin/ folders). Be sure to use merge mode. Do not replace the entire folder. This will allow the FTP/SFTP client to add only the new files. This mode is usually used by default by most FTP/SFTP software.

From the Magento backend, in the top menu, select System / Cache Management and press the Flush Magento Cache button.

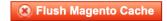

The payment gateway is now installed. If you need to re-enable the compilation, return via the top menu to System / Tools / Compilation and click Run Compilation Process.

Run Compilation Process

## 6.2 Configuration

N.B. Access the Magenta backend via a user with full Admin privileges.

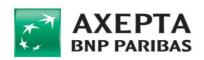

The plugin settings are always available from the menu *System > Configuration > Sales > Payment methods*:

| Current Configuration Scope: | Payment Methods            |                                                                | Save Config       |
|------------------------------|----------------------------|----------------------------------------------------------------|-------------------|
| Default Config               |                            |                                                                |                   |
| Manage Stores                | Axepta                     |                                                                | 0                 |
| Configuration                |                            | Request technical assistance                                   | [STORE VIEW]      |
| GENERAL                      |                            | Setup wizard                                                   |                   |
| General                      | Title                      | Paga con carta di credito                                      | [STORE VIEW]      |
| Web                          | Gateway description        | Paga con carta di credito o di debito VISA,                    | [STORE VIEW]      |
| Design                       | Gateway description        | Mastercard o Maestro                                           | [orace men]       |
| Currency Setup               |                            |                                                                |                   |
| Store Email Addresses        |                            |                                                                |                   |
| Contacts                     |                            |                                                                |                   |
| Reports                      |                            |                                                                |                   |
| Content Management           |                            |                                                                |                   |
| CATALOG                      |                            | 10                                                             |                   |
| Catalog                      | Select Payment Gateway     | Paga con carta di credito \$                                   | [STORE VIEW]      |
| Configurable Swatches        |                            |                                                                |                   |
| Inventory                    | Configuration settings     |                                                                |                   |
| Google Sitemap               | Access Token               |                                                                | [STORE VIEW]      |
| RSS Feeds                    | Server License Key         |                                                                | [STORE VIEW]      |
| Email to a Friend            | License Key Easy           |                                                                | [STORE VIEW]      |
| CUSTOMERS                    | License Key Smart          |                                                                | [STORE VIEW]      |
| Newsletter                   | Checkout Type              | Easy Checkout (reindirizzamento sulla pagina di ¢              | [STORE VIEW]      |
| Customer Configuration       | Transaction type           | Acquisto                                                       | [STORE VIEW]      |
| Wishlist                     | Test mode                  | OYes ∩No                                                       | [STORE VIEW]      |
| Promotions                   | Enable log?                | ●Yes No                                                        | [STORE VIEW]      |
| Persistent Shopping Cart     | Lindole log i              | To work property you need to enable system logs                | farana ana san si |
| SALES                        | Download log by date range |                                                                | [STORE VIEW]      |
| Sales                        |                            |                                                                |                   |
| Sales Emails                 |                            | Download                                                       |                   |
| PDF Print-outs               | Enable payment method?     | ●Yes ◯No                                                       | [STORE VIEW]      |
| Tax                          | Callback url               | http://127.0.0.1/index.php/axepta_paymentservice/init/success/ | [STORE VIEW]      |
| Checkout                     |                            |                                                                |                   |
| Shipping Settings            | Notify url                 | http://127.0.0.1/index.php/axepta_paymentservice/init/notify/  | [STORE VIEW]      |
| Shipping Methods             | Error url                  | http://127.0.0.1/index.php/axepta_paymentservice/init/error/   | [STORE VIEW]      |
| Google API                   | Information settings       |                                                                |                   |
| Payment Methods              |                            | 11-16 111-11 Online de marce d'ante l'andre marches            | INTOPE VIEW       |
| Payment Services             | Add Info 1                 | [{site_title}] Ordine da nuovo cliente ({order_number          | [STORE VIEW]      |
| Moneybookers                 | Add Info 2                 | [{site_title}] Ordine da nuovo cliente ({order_number          | [STORE VIEW]      |
| SERVICES                     | Add Info 1                 | [{site_title}] Ordine da nuovo cliente ({order_number          | [STORE VIEW]      |
| Magento Core API             | Add Info 4                 | [{site_title}] Ordine da nuovo cliente ({order_number          | [STORE VIEW]      |
|                              |                            |                                                                |                   |

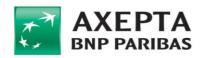

Clicking on the button, you can access the plugin settings page, which allows you to configure the parameters:

| Parameter                | Value                                                                                                    |  |  |  |
|--------------------------|----------------------------------------------------------------------------------------------------|--|--|--|
| Title                    | Payment instrument title (read-only)                                                                                                    |  |  |  |
| Instrument description   | Description of the payment instrument (read-only)                                                                                                    |  |  |  |
| Select payment system    | Only one preset option: "Pay with credit cards"                                                                                                    |  |  |  |
| Technical configurations |                                                                                                    |  |  |  |
| ACCESS TOKEN             | Payment instrument identification token, communicated to the operator when the service is activated.                                                                                                    |  |  |  |
| SERVER LICENSE KEY       | License for SERVER TO SERVER communications, communicated to the operator when the service is activated.                                                                                                    |  |  |  |
| LICENSE KEY EASY         | License to use EASY mode, communicated to the operator when the service is activated.                                                                                                    |  |  |  |
| LICENSE KEY SMART        | License to use SMART mode, communicated to the operator when the service is activated.                                                                                                    |  |  |  |
| Checkout type            | Logical organisation of the checkout page, the following options are available:                                                                                                    |  |  |  |
|                          | 1. Easy Checkout (redirection to the payment page)                                                                                                    |  |  |  |
|                          | <ul> <li>On the checkout page, a button is shown that redirects to the payment page on Axepta SpA systems:</li> <li><b>Smart Checkout (on-site payment)</b></li> <li>On the checkout page, the credit card payment form via SDK JS is directly displayed.</li> </ul>                                                                                                    |  |  |  |
| Transaction type         | <ol> <li>Purchase         At the end of the payment transaction, the user's card will be charged     </li> <li>Preauthorisation         At the end of the payment transaction, an authorisation will be made on the user's card: the amount will be blocked until it is moved or reversed by the merchant.     </li> <li>Verification         At the end of the payment process, a verification will be carried out on the user's card: the transaction lets you verify the validity of the card, entering a transaction with a figurative amount of €1 and immediately reversing it. Usually it is not applicable     </li> </ol> |  |  |  |

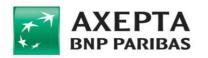

|                                     | with plugin integration. For any further information, please contact Axepta support.                                                                                                    |
|-------------------------------------|----------------------------------------------------------------------------------------------------|
| Test-mode active                    | If the setting is active, the selected endpoint will be the test<br>endpoint, otherwise the production endpoint.<br>The other parameters must be aligned with the selected<br>environment. |
| Enable logs                         | If this setting is enabled, the plugin will record the transactions made in log files.                                                                                                    |
| Download the LOG for the date range | Downloads previously saved log files by selecting the date range.                                                                                                    |
| Enable payment instrument           | If enabled, the plugin will be active on the frontend, otherwise it will not be usable.                                                                                                    |
| Callback Url                        | URL for the offline notification of the transaction outcome (read-only).                                                                                                    |
| Notify Url                          | URL of the page where the user will be redirected at the end of a successful transaction (read-only).                                                                                      |
| Error Url                           | URL of the page where the user will be redirected at the end of a failed transaction (read-only).                                                                                          |
| Additional information              |                                                                                                    |
| Additional information 1            | Free text field for adding information to be associated with the transaction.                                                                                                    |
| Additional information 2            | The following tags are available for adding dynamic parameters:                                                                                                    |
| Additional information 3            | <ul> <li>{site_title}</li> <li>{order_number}</li> </ul>                                                                                                    |
| Additional information 4            | <ul> <li>{order_date}</li> <li>{customer_name}</li> </ul>                                                                                                    |
| Additional information 5            | • {customer_email}                                                                                                    |
| Style formatting                    | ·                                                                                                    |
| CSS style                           | CSS code to be applied to the payment page.                                                                                                    |

## 6.3 Assistance request

To send an assistance request directly from the plugin, go to the Axepta section of the menu *System* > *Configuration* > *Sales* > *Payment methods*; the box displayed has a Request Technical assistance button:

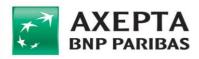

| •              |                     |                |                    |                |                      |             |                               |                          |
|----------------|---------------------|----------------|--------------------|----------------|----------------------|-------------|-------------------------------|--------------------------|
| í Mage         | nto <sup>-</sup> Ad | lmin Pane      | el                 |                |                      |             |                               |                          |
| Dashboard      | Sales               | Catalog        | Customers          | Promotions     | Newsletter           |             | Reports                       | System                   |
| Important: Fo  | rmkey valid         | ation on check | out disabled. This | may expose sec | urity risks. We stro | ongly recom | mend to Enab                  | le Form Key Validation ( |
| Current Config |                     | ope:           | Paymen             | t Methods      |                      |             |                               |                          |
| Manage Stores  | 1                   |                | Axepta             |                |                      |             |                               |                          |
| Configuratio   | n                   |                |                    |                |                      |             | Request tecl                  | nnical assistance        |
| GENERAL        |                     |                | 1                  |                |                      |             | Setu                          | p wizard                 |
| General        |                     |                | Title              |                | [                    | Paga con    | carta di credi                | 0                        |
| Web<br>Design  |                     |                | Gatew              | ay description |                      |             | carta di credi<br>d o Maestro | o o di debito VISA,      |
| Currency Set   | up                  |                |                    |                |                      |             |                               |                          |
| Store Email A  | ddresses            |                |                    |                |                      |             |                               |                          |
| Contacts       |                     |                |                    |                |                      |             |                               |                          |
| Reports        |                     |                |                    |                |                      |             |                               |                          |
| Content Mana   | agement             |                |                    |                |                      |             |                               |                          |
| CATALOG        |                     |                |                    |                |                      |             |                               |                          |

By clicking on it, the contact form appears:

#### **Request technical assistance**

Questo form apre un ticket di assistenza

| Cc        |              |  |
|-----------|--------------|--|
| Message * |              |  |
|           |              |  |
|           |              |  |
|           | Send Request |  |

#### 6.4 From Test to Production

After tests are completed, you can switch to production mode. First, please write down testing parameters in some secure place, in order to prevent to lose them.

Then, you have to follow these steps:

- e. On the Plugin Configuration page (see previous paragraphs), change the License Key Easy, License Key Smart, Access Token, License Key API parameters and set the Test mode parameter to "No". Note that you need only Smart or Easy license, not both of them.
- f. Save

Now, you are ready to test a real payment in production with a real card.

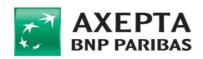

# 7 Magento 2.x Plugin

| Compatibility | Magento 2.*<br>Other technology requirements are specified by the CMS itself,<br>depending on the version. |
|---------------|----------------------------------------------------------------------------------------------------|
|---------------|----------------------------------------------------------------------------------------------------|

#### 7.1 Installation

N.B. Access the Magenta backend via a user with full Admin privileges.

A working instance of Magento version 2.x is required to install the plugin.

#### Manual installation:

To install the plugin you must follow the following steps:

- Unzip the file "axepta-pg-magento2-x.x.x.zip" and extract the folder "Axepta" in the folder <rootMagento>/app/code/ (if the folder "code" is not present, you must create it and assign it read/write permissions)
- Run the commands in the following order:
  - bin/magento setup:upgrade
  - bin/magento setup:di:compile
  - bin/magento cache:flush
- Access the administrator panel from a browser, with the user and password of the admin user
- Access stores > configuration > sales > payment methods > other payment methods > Axepta; click on the "Axepta" tab
- Fill in the required fields with the data provided by Axepta:

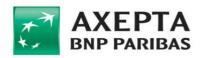

| Ŵ                             | Configuration          |   |          |                                    |                                                                     | Save Config |
|-------------------------------|------------------------|---|----------|------------------------------------|---------------------------------------------------------------------|-------------|
| 200<br>DASHBOARD              | Multishipping Settings |   | 🔗 Axepta |                                    |                                                                     |             |
| \$<br>SALES                   | Shipping Methods       |   |          | [website]                          | Request technical assistance                                        |             |
| CATALOG                       | Google API             |   |          | Title<br>[store view]              | Paga con carte di credito                                           |             |
| CUSTOMERS                     | Payment Methods        |   |          | Description<br>[store view]        | Paga con carta di credito o di debito VISA, Mastercard o<br>Maestro |             |
| <b>برا</b><br>Marketing       | Fraud Protection       |   |          |                                    |                                                                     | ß           |
| CONTENT                       | ENGAGEMENT CLOUD       | ~ |          | Payment Gateway<br>[store view]    | Paga con carta di credito                                           |             |
| REPORTS                       | SERVICES               | ~ |          | [website]                          | Configurazioni tecniche                                             | _           |
|                               | ADVANCED               | ~ |          | Acess Token<br>[store view]        |                                                                     |             |
| SYSTEM                        |                        |   |          | Server License Key<br>[store view] |                                                                     |             |
|                               |                        |   |          | License Key Easy<br>[store view]   |                                                                     |             |
| FIND PARTNERS<br>& EXTENSIONS |                        |   |          | License Key Smart<br>[store view]  |                                                                     |             |
|                               |                        |   |          | Checkout Type<br>[store view]      | Easy Checkout (redirect on payment page)                            |             |

## 7.2 Activation

If the installation is successful, the plugin is located in the menu *Stores > Configuration > Sales > Payment Methods*.

#### 7.3 Configuration

The Axepta plugin settings are always available, from the menu *Stores > Configuration > Sales > Payment Methods*:

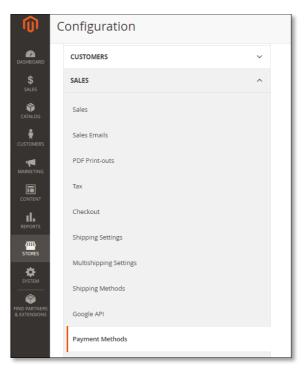

Clicking on the button, you can access the plugin settings page, which allows you to configure the parameters:

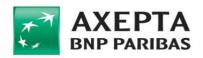

| Parameter                | Value                                                                                                    |  |  |  |  |
|--------------------------|----------------------------------------------------------------------------------------------------|--|--|--|--|
| Title                    | Payment instrument title (read-only)                                                                                                    |  |  |  |  |
| Instrument description   | Description of the payment instrument (read-only)                                                                                                    |  |  |  |  |
| Select payment system    | Only one preset option: "Pay with credit cards"                                                                                                    |  |  |  |  |
| Technical configurations |                                                                                                    |  |  |  |  |
| ACCESS TOKEN             | Payment instrument identification token, communicated to the operator when the service is activated.                                                                                                    |  |  |  |  |
| SERVER LICENSE KEY       | License for SERVER TO SERVER communications, communicated to the operator when the service is activated.                                                                                                    |  |  |  |  |
| LICENSE KEY EASY         | License to use EASY mode, communicated to the operator when the service is activated.                                                                                                    |  |  |  |  |
| LICENSE KEY SMART        | License to use SMART mode, communicated to the operator when the service is activated.                                                                                                    |  |  |  |  |
| Checkout type            | <ul> <li>Logical organisation of the checkout page, the following options are available:</li> <li>1. Easy Checkout (redirection to the payment page)         <ul> <li>On the checkout page, a button is shown that redirects to the payment page on Axepta SpA systems:</li> <li>Smart Checkout (on-site payment)                 On the checkout page, the credit card payment form via SDK JS is directly displayed.</li> </ul> </li> </ul>                                                                                                    |  |  |  |  |
| Transaction type         | <ol> <li>Purchase         At the end of the payment transaction, the user's card will be charged     </li> <li>Preauthorisation         At the end of the payment transaction, an authorisation will be made on the user's card: the amount will be blocked until it is moved or reversed by the merchant.     </li> <li>Verification         At the end of the payment process, a verification will be carried out on the user's card: the transaction lets you verify the validity of the card, entering a transaction with a figurative amount of €1 and immediately reversing it. Usually it is not applicable with plugin integration. For any further information, please contact Axepta support.     </li> </ol> |  |  |  |  |

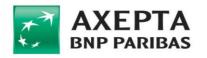

| Test-mode active                    | If the setting is active, the selected endpoint will be the test<br>endpoint, otherwise the production endpoint.<br>The other parameters must be aligned with the selected<br>environment. |  |  |  |  |
|-------------------------------------|----------------------------------------------------------------------------------------------------|--|--|--|--|
| Enable logs                         | If this setting is enabled, the plugin will record the transactions made in log files.                                                                                                    |  |  |  |  |
| Download the LOG for the date range | Downloads previously saved log files by selecting the date range.                                                                                                    |  |  |  |  |
| Enable payment instrument           | If enabled, the plugin will be active on the frontend, otherwise it will not be usable.                                                                                                    |  |  |  |  |
| Callback Url                        | URL for the offline notification of the transaction outcome (read-only).                                                                                                    |  |  |  |  |
| Notify Url                          | URL of the page where the user will be redirected at the end of a successful transaction (read-only).                                                                                      |  |  |  |  |
| Error Url                           | URL of the page where the user will be redirected at the end of a failed transaction (read-only).                                                                                          |  |  |  |  |
| Additional information              |                                                                                                    |  |  |  |  |
| Additional information 1            | Free text field for adding information to be associated with                                                                                                    |  |  |  |  |
| Additional information 2            | the transaction.<br>The following tags are available for adding dynamic                                                                                                    |  |  |  |  |
| Additional information 3            | parameters:                                                                                                    |  |  |  |  |
| Additional information 4            | <ul> <li> {site_title}</li> <li> {order_number}</li> </ul>                                                                                                    |  |  |  |  |
| Additional information 5            | <ul> <li>{order_date}</li> <li>{customer_name}</li> <li>{customer_email}</li> </ul>                                                                                                    |  |  |  |  |
| Style formatting                    |                                                                                                    |  |  |  |  |
| CSS style                           | CSS code to be applied to the payment page.                                                                                                    |  |  |  |  |
|                                     |                                                                                                    |  |  |  |  |

## 7.4 Upgrading

To upgrade the plugin, follow the following steps:

#### Manual updating:

- 1. Download the .zip file from the link indicated in the email
- 2. Unzip the downloaded file to a temporary folder
- 3. Access the <root> of Magento
- 4. Run the commands in the following order:
  - php bin/magento module:disable Axepta\_Paymentservice

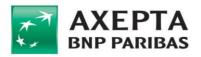

- php bin/magento setup:di:compile
- php bin/magento cache:clean
- 5. Go to the folder app/code:
  - Remove the Axepta folder and all its contents
  - Copy Axepta and all its contents from the temporary folder (the one where you saved the previously unpacked files)
- 6. Run the commands in the following order:
  - composer remove Axepta/Paymentservice --ignore-platform-reqs
  - php bin/magento module:status
  - php bin/magento module:enable Axepta Paymentservice
  - php bin/magento setup:upgrade
  - php bin/magento setup:di:compile
  - php bin/magento cache:clean

#### 7.5 Assistance request

To send a support request directly from the plugin, go to the Axepta section of the menu *Stores > Configuration > Sales > Payment Methods*; the box displayed has a Request technical assistance button:

| CATALOG   | Configuration          |                        |                              | Save Config |
|-----------|------------------------|------------------------|------------------------------|-------------|
| CUSTOMERS | Multishipping Settings | OTHER PAYMENT METHODS: |                              |             |
|           | Shipping Methods       | 🖂 Axepta               |                              |             |
| CONTENT   | Google API             | [website]              | Request technical assistance |             |
| REPORTS   | Payment Methods        | Title<br>[store view]  | Paga con carte di credito    |             |

By clicking on it, the contact form appears:

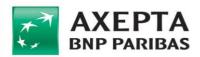

| Request technical asssitance             |  |  |  |  |  |  |  |  |
|------------------------------------------|--|--|--|--|--|--|--|--|
| Questo form apre un ticket di assistenza |  |  |  |  |  |  |  |  |
| Cc                                       |  |  |  |  |  |  |  |  |
| Messaggio *                              |  |  |  |  |  |  |  |  |
|                                          |  |  |  |  |  |  |  |  |
|                                          |  |  |  |  |  |  |  |  |
|                                          |  |  |  |  |  |  |  |  |
| Invia                                    |  |  |  |  |  |  |  |  |

## 7.6 From Test to Production

After tests are completed, you can switch to production mode. First, please write down testing parameters in some secure place, in order to prevent to lose them.

Then, you have to follow these steps:

- g. On the Plugin Configuration page (see previous paragraphs), change the License Key Easy, License Key Smart, Access Token, License Key API parameters and set the Test mode parameter to "No". Note that you need only Smart or Easy license, not both of them.
- h. Save

Now, you are ready to test a real payment in production with a real card.

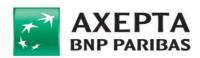

# 8 Credit cards for demonstration use

Below are the cards to be used for tests (test mode enabled). N.B. Where specified, the correct expiry date and/or CVV code must be indicated otherwise the transaction will fail.

| PAN              | Scheme          | Expiry  | CVV | Enrstatus | Authstatus | Authorisation<br>outcome |
|------------------|-----------------|---------|-----|-----------|------------|--------------------------|
| 4557773333333335 | Visa            | -       | -   | Y         | Y          | ОК                       |
| 455777222222229  | Visa            | -       | -   | Y         | А          | ОК                       |
| 41111111111111   | Visa            | 10/2023 | -   | N         | -          | ОК                       |
| 455500000000001  | Visa            | -       | -   | N         | -          | ОК                       |
| 411111112225555  | Visa            | -       | -   | N         | -          | ОК                       |
| 401151444441116  | VisaElectron    | -       | -   | N         | -          | ОК                       |
| 4011519992222222 | VisaElectron    | -       | -   | N         | -          | ОК                       |
| 400500000000007  | VisaDebit       | 10/2023 | -   | N         | -          | ОК                       |
| 4005004455555556 | VisaDebit       | -       | -   | N         | -          | ОК                       |
| 543013222222226  | Mastercard      | -       | -   | N         | -          | ОК                       |
| 589353554444429  | Mastercard      | -       | -   | N         | -          | ОК                       |
| 579064010000005  | Mastercard      | -       | -   | N         | -          | ОК                       |
| 5430131234567891 | Mastercard      | -       | -   | Y         | N          | КО                       |
| 5548535889622125 | Mastercard      | -       | -   | N         | -          | ОК                       |
| 540117222222227  | Mastercard      | -       | -   | Y         | Y          | ОК                       |
| 543013222222226  | Mastercard      | -       | -   | N         | -          | ОК                       |
| 554853600000126  | Mastercard      | -       | -   | Y         | Y          | ОК                       |
| 526492111111115  | MastercardDebit | -       | 555 | N         | -          | ОК                       |
| 554591000000019  | MastercardDebit | -       | -   | Y         | N          | КО                       |
| 5020639451965933 | Maestro         | -       | -   | Y         | Y          | ОК                       |
| 5893535596092423 | Maestro         | -       | -   | Y         | А          | КО                       |

Where:

- *enrStatus* represents the card enrollment status in the 3D Secure service
  - ➤ Y Authentication available;
  - ➤ N Cardholder not participating in the service;

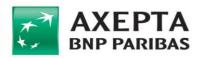

- ➤ U Authentication not possible;
- ≻ E Error.
- *AuthStatus* represents the outcome of card authentication in the 3D Secure service
  - ➤ Y Authenticated;
  - > A Attempted authentication;
  - ➤ N Cardholder not authenticated;
  - ➤ U Authentication not possible.

The testing environment includes some test cases through which the behaviour of the solution can be simulated when some conditions that would invalidate the transaction occur. They respond to the following Pan / Amount combinations:

| PAN                                  | Amount                      | Expiry                      | Outcome  | Description                           |
|--------------------------------------|-----------------------------|-----------------------------|----------|---------------------------------------|
|                                      | 101,00                      | any                         | PG_01045 | Authorization denied                  |
|                                      | 102,00                      | any                         | PG_01058 | Incorrect merchant code               |
|                                      | 103,00                      | any                         | PG_01057 | Invalid card                          |
| 4557773333333335<br>5401172222222227 | 104,00                      | any                         | PG_01086 | Holder not enabled for this operation |
| 4557772222222229                     | 105,00                      | any                         | PG_01089 | Frequency limit exceeded              |
| 5548536000000126<br>5020639451965933 | 106,00                      | any                         | PG_01180 | Stolen card                           |
|                                      | 107,00                      | any                         | PG_01038 | Format error                          |
|                                      | 108,00                      | any                         | PG_01080 | Contact issuer                        |
|                                      | 109,00                      | any                         | PG_01078 | Suspected fraud                       |
| 5430132222222226<br>4111111111111111 | 103,00                      | any                         | PG_01060 | Insufficient funds                    |
| 4011519992222222                     | 104,00                      | any                         | PG_01086 | Holder not enabled for this operation |
| 400500000000007<br>526492111111115   | 105,00                      | any                         | PG_01089 | Frequency limit exceeded              |
| 540117222222227<br>526492111111115   | > 200                       | any                         | PG_01060 | Insufficient funds                    |
| 411111111111111<br>4005000000000007  | Any different<br>from above | Any different<br>from 10/23 | PG_01018 | Card expired                          |

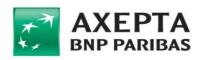

# 8.1 Testing 3DS 2.x

If merchant is enabled to 3DS 2.x, then it needed to make some specific tests. In particular you can follow below table in order to test some 3DS 2.x scenarios.

| PAN               | Scheme | Expiry | cvv | transStatus | Authorization outcome                    |
|-------------------|--------|--------|-----|-------------|------------------------------------------|
| 4012001036275556  | VISA   | 10/23  | any | U           | UNABLE                                   |
| 52559999999999992 | MC     | 10/23  | any | U           | UNABLE                                   |
| 4012001038443335  | VISA   | 10/23  | any | Y           | RISK BASED AUTHENTICATION (FRICTIONLESS) |
| 5453010000073866  | MC     | 10/23  | any | Y           | RISK BASED AUTHENTICATION (FRICTIONLESS) |
| 5256103270096532  | MC     | 10/23  | any | Y           | RISK BASED AUTHENTICATION (FRICTIONLESS) |
| 4824983270096509  | VISA   | 10/23  | any | Y           | RISK BASED AUTHENTICATION (FRICTIONLESS) |
| 4012001036853337  | VISA   | 10/23  | any | Ν           | REFUSED BY THE PAYMENT GATEWAY           |
| 5453010000073684  | MC     | 10/23  | any | N           | REFUSED BY THE PAYMENT GATEWAY           |
| 4012001037141112  | VISA   | 10/23  | any | С           | FULL 3DSecure                            |
| +01200103/141112  | 137    | 10/20  | any | C           | (CHALLENGE)                              |
| 5453010000073205  | МС     | 10/23  | any | С           | FULL 3DSecure                            |
| 2.330100007,3203  |        | 10,20  | uny | •           | (CHALLENGE)                              |

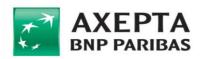

# 9 Credit, Void and Confirm

Using the Axepta portal called **Byond**, merchant can make some operations on approved transaction, in particular:

- For a successful **PURCHASE** transaction, you can return an amount in order to return part or the entire amount paid into your wallet. This is called **Credit**.
- For a successful **AUTH** transaction, you can return an amount in order to return part or the entire amount paid into your wallet. This is called **Void**.
- For an **AUTH** transaction, you can confirm a specific amount in order to make the payment for a part or the entire amount. This is called **Confirm**.

This is very easy to do, by the means of this user friendly portal.

Alternatively, merchant can do these operations using Axepta's REST API. In this case, merchant ha more flexibility but it needs to develop code. In order to do this, please contact Axepta support and ask for documentation.

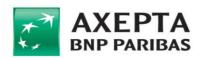

# **10** Merchant side PCI data security information

The PCI DSS standard defines the compliance requirements that merchants must meet. The table below lists these requirements (Self Assessment Questionnaire SAQ and Report on Compliance RoC) for each type of technical integration solution that the merchant decides to implement.

| Product        | Technical<br>solution | Description                                                                                                    | Compliance<br>(≤6,000,000<br>transactions/ye<br>ar) | Compliance<br>(>6,000,000<br>transactions/ye<br>ar) |
|----------------|-----------------------|----------------------------------------------------------------------------------------------------|-----------------------------------------------------|-----------------------------------------------------|
| Easy Checkout  | SDK Redirect          | The user is redirected to the AXEPTA payment page and the card data can be entered on the same page                                                                        | SAQ A                                               | RoC <sup>A</sup>                                    |
| Smart Checkout | SDK JS                | The card data entry form is presented by<br>the merchant and the data is<br>transmitted directly to the payment<br>gateway without interaction with the<br>merchant server | SAQ A-EP                                            | RoC <sup>A-EP</sup>                                 |

Where in principle the criteria are as follows:

- SAQ A / RoC<sup>A</sup> = the entire payment page is managed by Axepta
- SAQ A-EP / RoC<sup>A-EP</sup> = the merchant site does not store, process or transmit card data, but controls how the data is collected